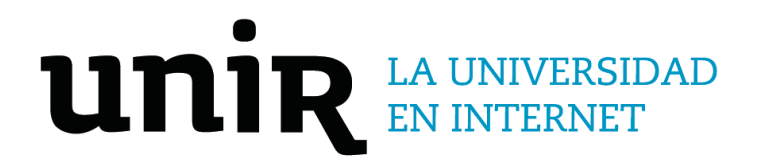

# Universidad Internacional de La Rioja Escuela Superior de Ingeniería y Tecnología

# Máster Universitario en Seguridad Informática Botnet de Twitter para la generación de corrientes de opinión falsas

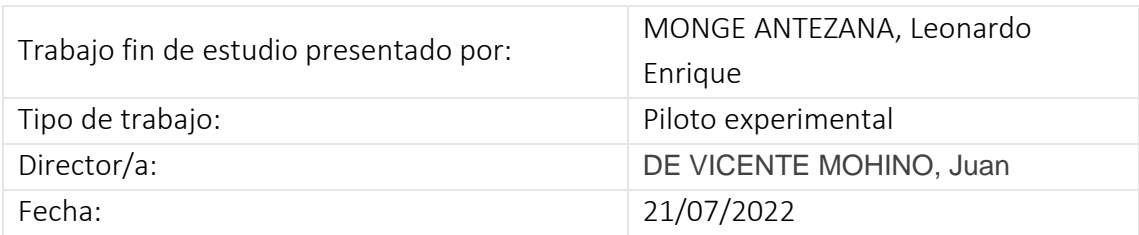

### <span id="page-1-0"></span>Resumen

Este trabajo de fin de máster presenta la creación de una botnet para la red social Twitter, centrada en cómo se puede llegar a influenciar en la opinión de ciertos grupos mediante una presión social generada por comentarios, "Me gusta" y "Retweet" de los bots que la componen.

Las redes sociales se han convertido en una fuente donde muchos usuarios internet pasan horas interactuando en sociedad siendo objetos de una presión social que influye directa e indirectamente en ellos sin llegar a cuestionar la veracidad de los contenidos que se consultan a través de las publicaciones que se realizan en las redes sociales en las que están adscritos.

En este trabajo se ha desarrollado un piloto experimental describiendo la forma de crear una botnet mediante pruebas de automatización con la API Selenium con el lenguaje de programación Python para poder acceder e interactuar con Twitter y generar corrientes de influencia.

**Palabras clave: Botnet, Twitter, noticias falsas, presión social, web driver**

### <span id="page-2-0"></span>Abstract

This master's thesis is designed for the creation of a botnet by the social network Twitter, focused on how people intend to influence the opinion of certain groups through social and public pressure generated by comments, likes and "Retweets" of its bots.

Social networks have become a source where many users spend hours interacting in society becoming the subjects of a social pressure which has an influence on them without undermining the veracity of the contents and publications which are offered through the social networks to what they have an account.

In this work, an experimental pilot has been developed that describes how to create a botnet through automation tests with the Selenium API with the Python programming language to be able to access and interact with Twitter and generate currents of influence.

#### **Keywords**: **Botnet, Twitter, Fake news, social pressure, web driver**

## <span id="page-3-0"></span>Índice de contenidos

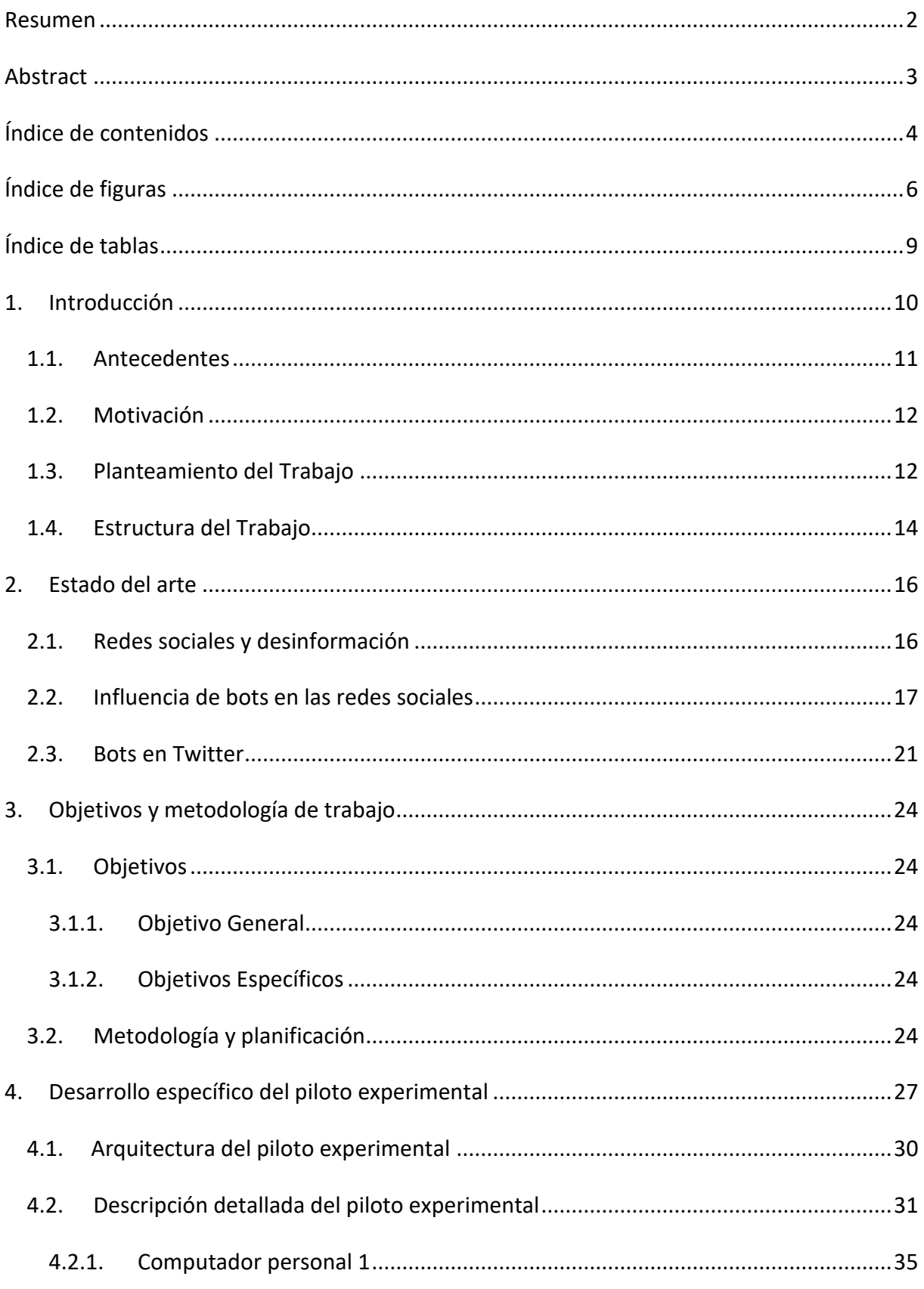

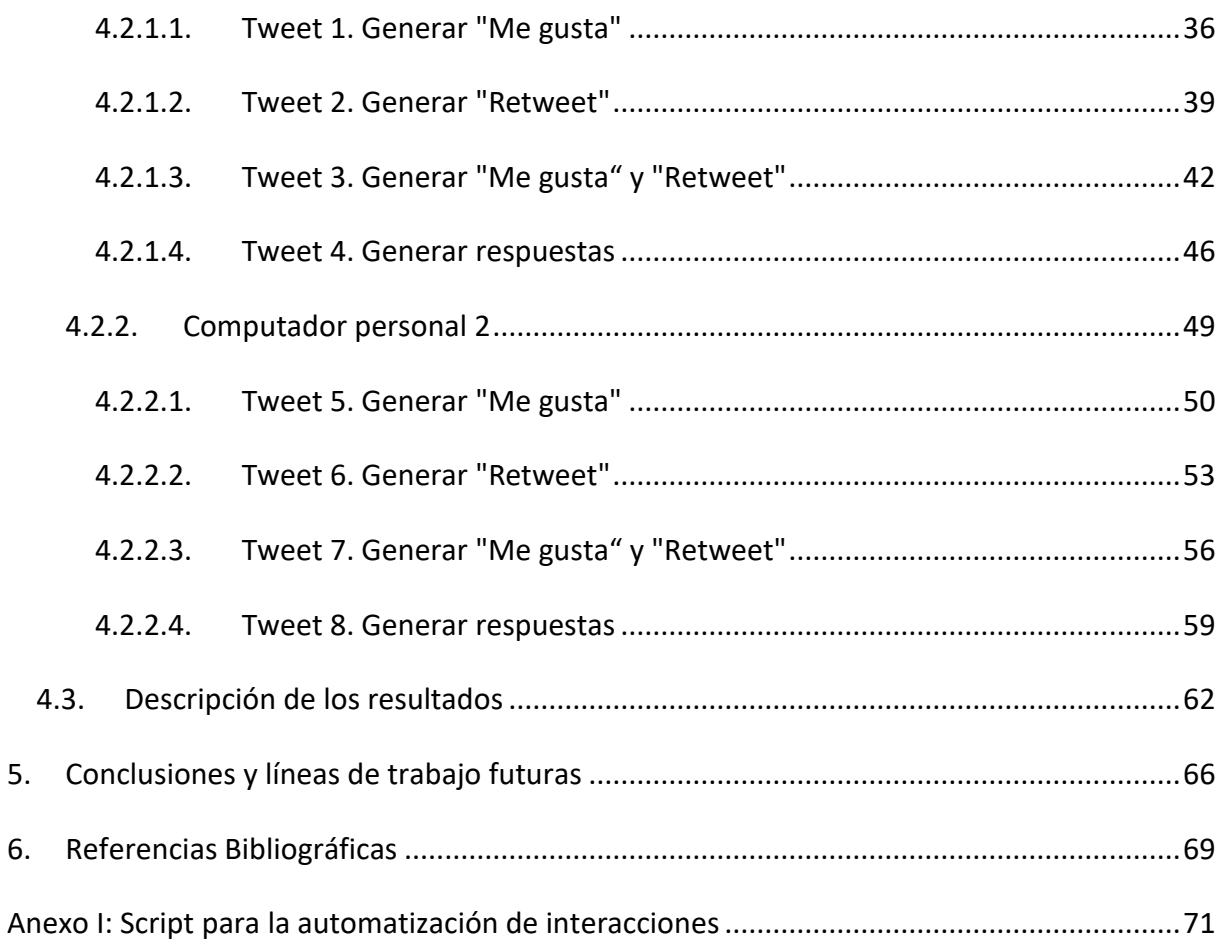

# <span id="page-5-0"></span>Índice de figuras

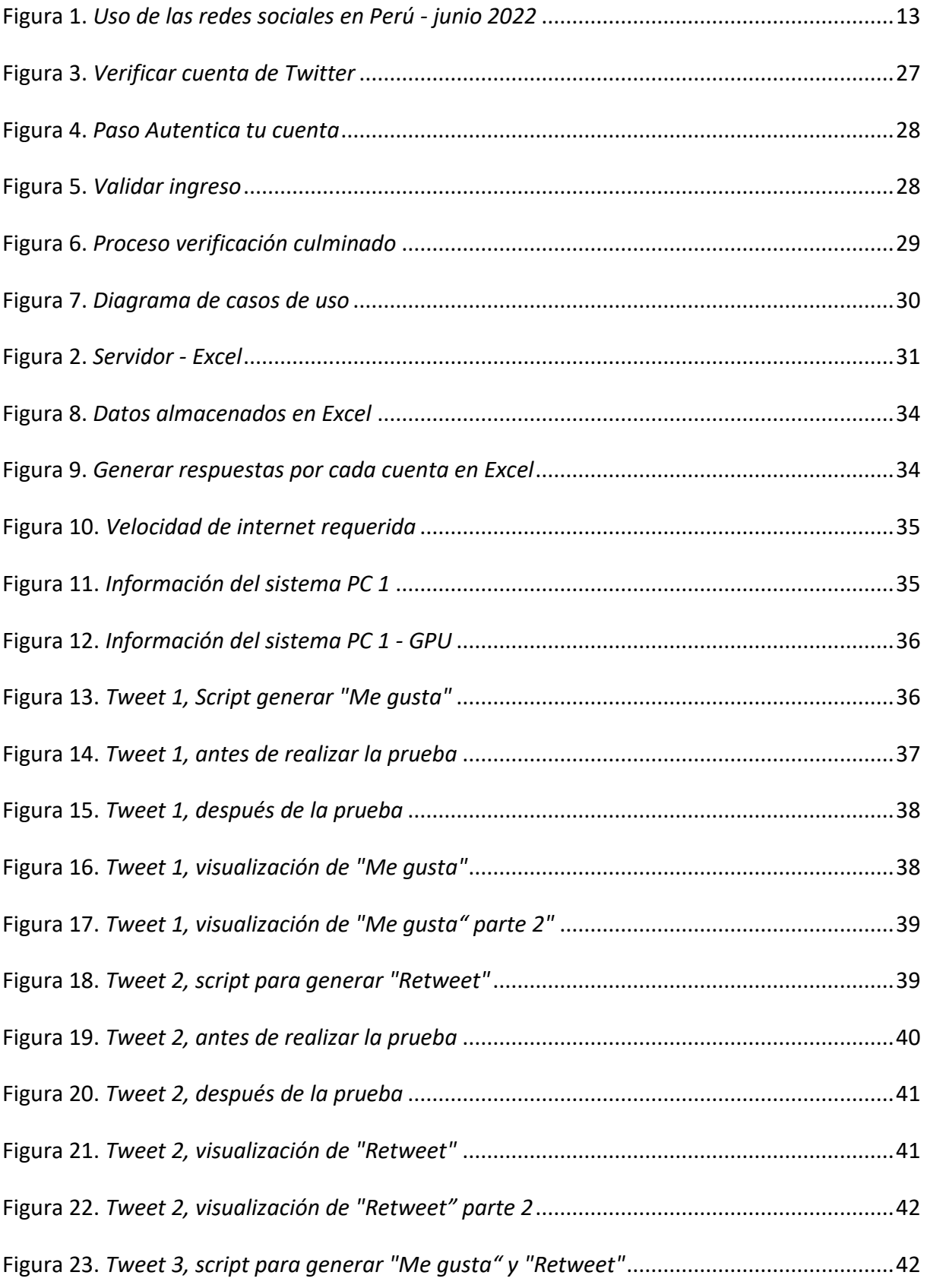

![](_page_6_Picture_157.jpeg)

7

![](_page_7_Picture_58.jpeg)

## <span id="page-8-0"></span>Índice de tablas

![](_page_8_Picture_60.jpeg)

### <span id="page-9-0"></span>1. Introducción

El trabajo fin de máster detalla la creación de una botnet conformada con múltiples cuentas de Twitter, para poder generar interacciones como "Me gusta", "Retweet" o "Respuesta "a tweets que sean seleccionadas, mediante el uso de un fichero Excel que contiene las credenciales de múltiples cuentas de Twitter y respuestas predeterminadas, además un script para la gestión de las cuentas de Twitter que utiliza la API de Selenium para la gestión de un web driver, programado con el lenguaje de programación Python.

Como se detalla, las redes sociales permiten a las personas comunicarse y compartir información rápidamente sin importar que sean de lugares diferentes, ni que lo hagan en idiomas distintos o en diferentes periodos de tiempo. Ahora se ha vuelto más sencillo compartir noticias, ya que un cada vez más personastienen acceso a internet, como muestran los estudios: según (INEI, 2021) "66,8% de la población de 6 y más años de edad del país (Perú) accedió a Internet" durante el 2021.

Por el mismo hecho que el mundo se ha globalizado a pasos agigantados, una situación que se acentuó durante la pandemia, ya no solo las personas tenían presencia en internet, sino también se sumaron particulares y empresas, negocios locales, regionales, pequeños, medianos, grandes, etc. La difusión de noticias también ha cambiado, pues actualmente cualquier persona puede compartir cualquier información que encuentre por internet, verdadera o falsa, que incluso podría tener un fin malintencionado como la desinformación o manipulación de noticias. Las noticias falsas pueden extenderse ampliamente por todo internet e influir en la sociedad. Es así, que se probará como una botnet mediante la interacción en la red social Twitter puede impulsar en la difusión de noticias falsas.

En este capítulo se analiza los antecedentes para realizar el trabajo, poniendo en contexto en el cual se clasifica el trabajo. Describiendo los usos que se pueden dar a las redes sociales, una botnet y como estos pueden influir en la generación y difusión de noticias falsas sin importar el lugar o la hora. Además, se desarrolla la motivación que impulsó el desarrollo del presente trabajo y la estructura del mismo para la facilitar el seguimiento del documento

### <span id="page-10-0"></span>1.1.Antecedentes

Las redes sociales se han convertido en la actualidad una influencia en conexiones personales, sociales, de negocios y políticas. Son una herramienta de generación de contenido variado para los diferentes colectivos que componen la sociedad de hoy en día, en las cuales se comparte contenidos, opiniones y se incentiva la expresión de opiniones y el intercambio de dicho contenido.

La cultura frente a publicaciones con gran número de "Me gusta" o comentarios, brinda a los usuarios un apoyo verídico, sin importar que se trate de una fuente confiable. Por ejemplo, en Estados Unidos el caso de Cambridge Analytica donde en las elecciones presidenciales de 2016, durante el periodo de campaña política se usó la información personal de muchos usuarios de la red social Facebook para sugestionar mediante preferencias individuales, publicidad que beneficiaba a un determinado partido político. Esta necesidad de una botnet en una red social es principalmente para crear publicidad con muchos "Me gusta" y/o comentarios para influir al usuario en la decisión de su voto.

Las principales causas de la aparición y difusión de las "Fake news" son el acceso libre, sobre información, el anonimato, y la falta de políticas regulativas. Eso hace que los usuarios confíen en diferentes contenidos que no siempre son verídicos debido a la incertidumbre, dejándose llevar y compartiendo dicha información que hace que la desinformación se expanda. Y si bien se mencionó antes, esto no siempre es con un fin malicioso, el alcance que puede tener puede causar que miles de personas tengan noticias incompletas, falsas o alteradas sobre diferentes eventos y temas.

Actualmente, Twitter se analiza como una fuente de noticias e información en tiempo real, que puede tener un impacto significativo en las organizaciones y sus estrategias. Además, se destacan las implicaciones para los nuevos ejecutivos, con un enfoque en cómo su proceso inicial de creación de sentido da forma a la capacidad de responder a una crisis. (Gruber, Smerek, Thomas-Hunt, & James, 2017)

### <span id="page-11-0"></span>1.2.Motivación

La problemática sobre las noticias falsas o con información distorsionada que circula por redes sociales, ha ido aumentando con los años y pese al esfuerzo de algunas compañías que manejan dichas redes sociales no existen medios fiables para poder filtrar dichas noticias que facilitan la desinformación. Específicamente en el caso de Twitter que posee menos políticas efectivas ante este tipo de contingencias, se ha vuelto una plataforma en la que el contenido que se comparte tiene menos restricciones que otro tipo de redes como Facebook o Instagram.

Algunas de las causas de las noticias falsas o con información manipulada, son personas que lo transmiten así con el fin de desinformar a individuos, o con el fin de defender posturas extremistas que, aunque hayan sido desmentidas siguen siendo de credibilidad para determinados colectivos. Es así que muchos usuarios buscan imponer posturas (aunque estén probadas como incorrectas) por medio de las redes sociales ya que tiene mayor alcance que otros medios de comunicación actuales.

Siendo así, la motivación por tratar el tema de la gestión de una botnet de redes sociales, específicamente la red social Twitter tiene razón de evidenciar la problemática actual de la viralización y/o expansión de noticias falsas en un entorno nacional (Perú), tomando como base noticias actuales durante los meses de realización del trabajo. Es lógico pensar que alterar las noticias podría ser perjudicial o cambiar el rumbo de los eventos nacionales de carácter social, político e incluso económico. Además, evidenciar que no todas las personas se preocupan en contrastar las fuentes sobre las noticias que comparten, sin cuestionar el origen de éstas, por lo que se vuelven parte de la red de desinformación.

### <span id="page-11-1"></span>1.3.Planteamiento del Trabajo

Las personas son susceptibles a caer en cadenas de noticias falsas, que desinforman (en su origen) de manera malintencionada. Una forma bastante rápida y sencilla de hacerlo es mediante las redes sociales, y estas no solo transmitirán noticias falsas, sino que pueden transmitir información, datos, imágenes, videos y todo tipo de contenido que no sea verídico.

<span id="page-12-0"></span>A continuación, la figura muestra la tendencia de redes sociales hasta este medio año del 2022.

![](_page_12_Picture_97.jpeg)

**Figura 1.** *Uso de las redes sociales en Perú - junio 2022*

Fuente: elaboración propia

Según (Oxford, 2022) los usuarios peruanos adoptaron como red social favorita Facebook (con 67%), a la lista le sigue YouTube (con 39%), luego WhatsApp (con 34%), después Instagram (con 22%), a continuación, Tiktok (con 16%), seguido de Twitter (con 15%), posteriormente Messenger (con 13%), además Telegram (con 8%), adicional Snapchat (con 1%), finalmente WeChat (con 1%).

Tomando en cuenta las políticas y regulaciones de las principales redes sociales, Twitter es la que posee más libertad de difusión pues existen menos filtros de censura (sea por imágenes, texto o videos). Por ello también es una red social por la cual se expande una gran cantidad de spam y noticias falsas. Que, con el tiempo, la interacción que reciban de acuerdo con el ámbito al que pertenezcan y el número de personas (sobre todo usuarios que tengan una gran cantidad de seguidores) que lo compartan, se viraliza y llega a más número de personas que suelen buscar ese tipo de información, o personas del mismo país.

La red social Twitter como se detalló anteriormente, tiene menos restricciones en comparación a Facebook, Instagram, YouTube o Tiktok; en las cuales existen políticas de contenido que sus usuarios pueden subir. Además, que se puede encontrar diverso contenido en texto, video o imágenes que no siempre son de fuentes confiables; estas denominadas "Fake news" son difundidas con fines malintencionados o sin verificar las fuentes de dichas noticias, causando así una desinformación en las personas, quienes podrían replicar y esparcir el contenido favoreciendo a su divulgación. Lo cual, como se ha descrito anteriormente, puede ocasionar revueltas, confusión, miedo, pánico; influenciando a las personas a tomar acciones en base a estas noticias falsas, puede manipular la intención de votos en elecciones como en el caso de las Elecciones de EEUU del año 2020.

Esta problemática se podría reducir mediante una concienciación a los usuarios de internet y creando políticas preventivas en las redes sociales para noticias falsas. Sobre todo, en aquellas redes sociales que son preferidas por los usuarios de un país, ya que se convierten en centros de masificación de noticias falsas. Por ello, el principal objetivo del trabajo de fin de máster es realizar un piloto experimental donde se muestre la manera de gestionar una botnet e influir en la veracidad de publicaciones falsas mediante "Me gusta", "Retweet" y comentarios. Evidenciando así que existen múltiples noticias que tienen mayor alcance y se vuelven "virales" en redes sociales, y no porque sean noticias de carácter verídico, sino que es a causa de la masiva interacción que reciben y está secundada no necesariamente hecha por usuarios reales, sino que puede ser como resultado de la interacción de una botnet.

### <span id="page-13-0"></span>1.4.Estructura del Trabajo

Tras la introducción realizada en este apartado sobre el trabajo que se va a realizar, se presenta la descripción de los distintos capítulos que conforman el presente trabajo:

- En el capítulo 2 se presenta el contexto en el que se desarrolla el trabajo, viendo principalmente la influencia de bots en las redes sociales durante los últimos cinco años, principalmente en la red social Twitter.
- En el capítulo 3 se presenta el objetivo general sobre como influenciar noticias falsas mediante el desarrollo de una botnet de Twitter usando web driver con el

API de Selenium con el lenguaje de programación Python. Además de los objetivos específicos del trabajo para desarrollar un bot de Twitter y poder generar "Me gusta", "Retweet" o incluir un comentario, en un Tweet en específico. También para crear de cuentas en Twitter mediante correos temporales y gestionar estas múltiples cuentas de Twitter para la botnet. En este capítulo, se adicionalmente se detalla la metodología y planificación para llevar a cabo el trabajo, la cual consiste en emplear la metodología cascada en conjunto con un diagrama Gantt, con el desarrollo del piloto experimental creado para la interacción con Twitter y el uso de una arquitectura basada en un servidor principal que gestiona las cuentas de Twitter que utilizan los bots; esto a partir de un fichero Excel.

- En el capítulo 4 se especifica las pruebas realizadas con el script en la interacción hacia tweets de relevancia en el momento, las pruebas fueron realizadas en dos computadores personales con distintas capacidades de hardware. Se explica detalladamente sobre el desarrollo del piloto experimental y la infraestructura. Por último, se realiza una descripción de los tiempos tomados por cada caso de uso y computador, llegando a una conclusión que se necesita capacidad de cómputo para que se pueda ejecutar más rápidamente el script.
- En el capítulo 5 se describen las conclusiones y líneas de trabajo futuras para poder mejorar el piloto experimental. Las pruebas realizadas permitieron recoger pruebas y valores, las cuales ayudan a concluir satisfactoriamente sobre los objetivos planteados y una serie de acciones para llevarse a cabo en mejora del piloto.

### <span id="page-15-0"></span>2. Estado del arte

### <span id="page-15-1"></span>2.1.Redes sociales y desinformación

Twitter (Inc, 2022) "es un servicio que permite que los grupos de amigos, familiares y compañeros de trabajo se comuniquen y estén en contacto a través de mensajes rápidos y frecuentes". Los usuarios son quienes publican Tweets con diferente contenido visual o descriptivo que se comparte en su perfil, notificando a los seguidores y que los buscadores puedan identificar mediante las palabras. Aunque se tiene permitido hasta 280 caracteres por Tweet, los usuarios también pueden formar hilos de hasta 25 Tweets con los cuales se puede ampliar una opinión.

Es así que, dentro de la mencionada red social se comparte información de diversas fuentes, algunas de ellas cuestionables y otras sin fundamento alguno. Estas llamadas "Fake news" según (Wardle, 2017) no son más que noticias falsas, pues se trata de todo el ecosistema de información. Y la palabra "fake" no describe la complejidad de la información errónea (intercambio involuntario de información falsa) y desinformación (creación e intercambio deliberados de información que se sabe que es falsa).

Además (Linvill & Warren, 2020) muestran los métodos que usa la Agencia de Investigación de Internet de Rusia para influir en temas políticos durante un periodo de 9 años. Donde señalan cinco categorías de identificadores como troll de derecha, troll de izquierda, últimas noticias, hashtag gamer relacionado a videojuegos y fearmonger (Cambridge, 2022) que describe a: "alguien que intencionalmente trata de hacer que la gente tenga miedo de algo cuando esto no es necesario o razonable". En cada uno el comportamiento fue diferente respondiendo a eventos externos y en cuanto a su comportamiento usual. Al ser producido en masa a partir de un sistema de partes intercambiables cada clase de parte llevaba a cabo una función especializada, por ende, el comportamiento e interacción se logro asemejar a usuarios reales.

Por otra parte, de acuerdo con (Santillán Arenas & Sánchez Soledad, 2018) de la UNAM una botnet es "un conjunto de dispositivos conectados a una red, que están a disposición de un equipo central. Estos equipos son controlados por una persona maliciosa cuyo objetivo es atacar redes de computadoras o servidores". Este equipo central también es llamado Command & Control y los sub-equipos son llamados equipos zombis. El tamaño de una botnet puede variar de tamaño de cientos a miles. Las botnets en el contexto de las redes sociales son un elemento primordial cuando se habla de seguridad informática. Puesto que la mayoría de ellas se crean con fines maliciosos como tener impactos negativos en diferentes áreas de la web y en sus usuarios.

Por último, el API Selenium "nace con el objetivo de ofrecer una librería de funciones que permita automatizar pruebas de interfaz de usuario sobre aplicaciones web" (Cubas Montenegro, 2017), de esta forma al usar este API se puede simular el proceso o procedimiento que realiza un usuario al ejecutar tareas específicas.

### <span id="page-16-0"></span>2.2.Influencia de bots en las redes sociales

Entre el 20 de junio y el 9 de setiembre de 2020 se hicieron más de 240 millones de Tweets relacionados con las siguientes elecciones presidenciales en Estados Unidos. Con esos datos (Ferrara, Chang, Chen, Muric, & Patel, 2020) realizan su estudio titulado Characterizing social media manipulation in the 2020 US presidential election en el que identifican dos dimensiones destacadas de la manipulación de las redes sociales, la automatización (mediante la prevalencia y uso de bots previo a un evento político) y la distorsión (manipulando información narrativa, esparciendo rumores y conspiraciones). Es así que varios miles de bots generaron picos de conversaciones en Twitter sobre situaciones y eventos políticos reales, las cuales son objeto de comparación con el volumen de actividad de los usuarios en dicha red. Además, los mismos bots exacerban el consumo del contenido que producen usuarios con puntos de vista políticos similares o iguales. Los autores determinan una clara conexión entre los bots, grupos de conspiración o rumores y los medios de comunicación; lo que sugiere que existen esfuerzos en distorsionar narrativas políticas y propagar noticias falsas o "Fake news" (textos distorsionados que no guardan relación con la verdad) desinformando a otros usuarios y engañando deliberadamente a usuarios que creen dichas afirmaciones. Estas formas de manipulación de las redes sociales representan un claro riesgo para la integridad de las elecciones y la democracia, pues de acuerdo con la afiliación política estos bots se estructuran y hacen referencias a teorías de conspiración conocidas incluyendo hashtags. Además, los bots aumentan de volumen y pasan de apoyar a determinado partido a alentar a los miembros a votar por el partido.

Mientras tanto (Jones, 2019) señala que, para abordar la doble necesidad de examinar la militarización de las redes sociales y la naturaleza de propaganda no occidental, explora el uso de bots de Twitter en la crisis del Golfo que comenzó en 2017 a través de su artículo. Las fechas de creación de cuentas de Twitter dentro de las muestras de hashtag se utilizaron como indicador principal para detectar bots de Twitter. Después de la identificación, las diversas modalidades de su despliegue en la crisis se argumentan que se usaron bots durante la crisis principalmente para aumentar la información negativa y la propaganda del bloqueo hacia Qatar. Este estudio revela cómo se utilizaron los bots para manipular las tendencias de Twitter, promover noticias falsas, aumentar la clasificación de los Tweets anti-Qatar de figuras políticas específicas, presentan la ilusión de la oposición qatarí de base al régimen de Tamim, y contaminar la esfera de información alrededor de Qatar, amplificando así discursos propagandísticos más allá de los canales informativos regionales y nacionales.

Aunque es difícil determinar exactamente quién está detrás de los bots, también llama la atención que una red de bots tan grande, que se activó al estallar la crisis, se haya creado tan poco antes del pretexto. Quizás lo más alarmante es que este estudio revela la prevalencia de bots maliciosos que se hacen pasar por ciudadanos reales en el mundo de habla árabe. La presencia de grandes volúmenes de bots en el Golfo plantea interrogantes sobre formas particulares de propaganda y si la presencia de bots se ve facilitada por acuerdos opacos y personalizados promulgados entre empresas de Servicio de red social (SNS) y gobiernos específicos para la búsqueda de ganancias o propaganda.

(Jones, 2019) describe si bien los metadatos y el contenido de los Tweets pueden ofrecer pistas importantes sobre quién está detrás, la difícil pero importante búsqueda para encontrar a los responsables implica un examen minucioso de las relaciones entre organizaciones, gobiernos e individuos. A pesar de la crudeza de muchos de estos bots, desplegarlos en grandes cantidades probablemente seguirá influyendo en la difusión, aceptación y alcance de la propaganda. Por lo tanto, las tendencias en la región del Golfo y los públicos en línea pueden continuar dominados por entidades que tienen los recursos para crear o pagar campañas de propaganda dirigidas por bots. Estos inevitablemente seguirán comprometiendo la integridad de la esfera pública en línea de lo acontecido con la situación de la crisis del Golfo.

Por otra parte, (Clouston, Bilodeau, & Décary-Hétu, 2017) indican que ahora las redes sociales involucran una gran parte de la población mundial, haciendo que personas, empresas, gobiernos lleguen a un mayor número de audiencia. Con lo que podrían generar crecimiento orgánico compartiendo y publicando contenido interesante y atractivo. Sin embargo, en algunos casos, se opta por tomar un camino más corto y comprar números de seguidores, espectadores, etc.; este fraude en redes sociales genera reacciones, seguidores, vistas, y demás indicadores en las redes sociales más utilizadas como Facebook, Twitter, YouTube, e Instagram.

Este método falsifica datos en las redes sociales creando desinformación que conduce a una disminución de confianza de usuarios en dicha red social. Es por ello que se estudió la oferta y la demanda de bots, analizando precios del mercado de servicios con bots y evaluando las operaciones de una botnet IOT que actúa como proveedor.

Sus resultados muestran en qué medida y en qué datos de redes sociales se puede confiar y quien o quienes contribuyen en la falsificación de información y noticias. Donde la mayoría de los sitios web que anuncian servicios fraudulentos con bots ofrecen servicios diversificados, incluidos Tweets en Twitter o "Me gusta" en Instagram. También, algunos servicios son más caros que otros; por ejemplo, comprar un comentario es más caro que comprar un "Me gusta".

Observar la oferta y la demanda de servicios fraudulentos con bots ilustró que muchas clases de actores son parte del problema, la manipulación de datos crea desinformación, que a su vez puede ser dañino para el ecosistema en línea. Concluyen que es necesario tomar acciones para disminuir este fenómeno desde todos los ángulos: acabar con los fraudes en sitios web, desarrollar técnicas de detección más sofisticadas, configurar sólidas barreras de registro y contribuir a que los compradores potenciales tengan una mayor concienciación mientras se les da las herramientas que necesitan para ganar en línea credibilidad y popularidad. Es esencial para garantizar que se mantenga la confianza entre los miembros de la comunidad de la red social. Con el aumento en la manipulación de redes sociales, la fiabilidad de la información proporcionada en línea puede ser cuestionada.

En tanto (Bastos & Mercea, 2017) describen el descubrimiento de una red de Twitter bots que comprende 13,493 cuentas que twittearon el referéndum de membresía de la UE del Reino

19

Unido, que fueron desactivados o eliminados por Twitter poco después de que cerrasen los colegios electorales. Demostraron que la red de bots twitteó principalmente mensajes de apoyo a la campaña Leave y argumentaron que es probable que dichos bots pudieron ser reutilizados de una campaña a otra por los equipos de análisis de redes sociales. Por lo tanto, una botnet puede funcionar como un ejército de cuentas de marionetas desplegadas para amplificar a un grupo definido de usuarios al agregar y re twittear contenido twitteado por usuarios "semilla", que posiblemente sean bots, un proceso al que la literatura corporativa se refiere como "falsa amplificación "realizado principalmente por cuentas "fake".

No obstante, su análisis no ha encontrado evidencia de una difusión generalizada de noticias falsas con bots políticos. En cambio, encontraron una combinación de lo que parece ser una red de bots de Twitter que se alimenta y se hace eco de información partidista y seleccionada por el usuario. El material que permaneció disponible después del referéndum apunta a un hito significativo en el periodismo, que incorporó comentarios de la audiencia mientras experimentó una transición de la fuerte identidad editorial del papel de periódico de tabloide a la curación de contenido generado por el usuario y creado por miembros pagados del personal. El contenido impulsado por la red de bots personifica una tendencia actual de impulsar contenido viral que es en su mayoría breve, compartible, accesible con dispositivos móviles y que acentúa las identidades polarizadas y balcaniza a los lectores en grupos de ideas afines.

Es así que la botnet exhibió patrones claros de especialización con conjuntos de cuentas dedicadas a re twittear a los usuarios activos y otro conjunto de bots posicionados para hacer eco de los eslóganes de las campañas y seguir las tácticas de comunicación dirigidas por otros bots. La probable sobrecarga involucrada en la configuración de una red de bots tan especializada se amortiza durante la automatización de los re tweets, lo que permite que la red de bots active cascadas de tamaño pequeño a mediano en una fracción del tiempo que requieren los usuarios activos para iniciar cascadas de tamaño comparable.

#### <span id="page-20-0"></span>2.3. Bots en Twitter

Los autores (Echeverría & Zhou, 2017) informan que descubrieron la botnet Star Wars, la cual cuenta con más de 350k de bots y también demuestran que dichos bots fueron generados y controlados centralmente por un botmaster. Indican que una gran cantidad de usuarios de la red social Twitter son bots que pueden enviar spam, contaminar flujos API de Twitter que sustentan trabajos de investigación y manipular la opinión pública. Los bots de tal botnet exhiben características únicas que revelan profundas limitaciones en los métodos de detección de los bots existentes. Tomando en cuenta el tamaño de la red de bots analizada y dado que la botnet ha estado oculta desde que fue creada durante el año 2013.

Además de presentar el descubrimiento de la inmensa red de bots, los autores también proporcionan una valiosa fuente de datos reales para investigar bots de Twitter, poniendo de manifiesto la dificultad que se atraviesa y las limitaciones que presenta la detección de bots. Sugiriendo a partir de ello que es necesario tener nuevos métodos de detección para bots ocultos y futuros bots que simularan mejor a los usuarios normales con el paso del tiempo. Y aunque los bots de la botnet Star Wars han estado ocultos e inactivos durante tres años, la comunidad de ciberseguridad no debe subestimar sus amenazas potenciales, especialmente dado el tamaño de la red de bots. Por ello se podrían realizar más investigaciones para evaluar el posible daño que dicha botnet podría causar, debiendo proponer medidas para mitigar tales amenazas.

Por otra parte (Himelein-Wachowiak, et al., 2021) detallan que, hasta diciembre de 2020, el virus SARS-CoV-2 ha sido responsable de más de 78 millones de casos de COVID-19 en todo el mundo, lo que ha provocado más de 1,7 millones de muertes. En los Estados Unidos en particular, las medidas de protección contra la pandemia de COVID-19 se han visto obstaculizadas por la polarización política y las discrepancias entre las políticas federales, estatales y locales. Como resultado, ha proliferado en las redes sociales una gran cantidad de información sobre el COVID-19, parte de la cual es contradictoria o descaradamente falsa. En esta revisión de alcance mixto, examinan el papel de las cuentas automatizadas, o "bots", en la difusión de información errónea durante epidemias pasadas, desastres naturales y eventos políticamente polarizadores a través de la lente de la pandemia de COVID-19. También revisan

las estrategias utilizadas por los bots para difundir información (errónea) y los métodos de aprendizaje automático para detectar la actividad de los bots.

Realizan un análisis secundario de bots conocidos, encontrando que hasta el 66% de los bots están discutiendo COVID-19. La proliferación de información (errónea) de COVID-19 por parte de los bots, junto con la susceptibilidad humana a creer y compartir información, bien puede afectar el curso de la pandemia. Las principales plataformas de redes sociales como Twitter y Facebook tienen métodos para reducir los bots sospechosos. La gran mayoría de las cuentas sospechosas se identificaron mediante métodos de detección automatizados, pero el 0,7 % las marcaron primero usuarios humanos, lo que sugiere que los usuarios cotidianos de Facebook preocupados por actividades maliciosas en la plataforma pueden contribuir a los esfuerzos para identificar y prohibir estas cuentas.

Los autores observaron que la mayoría de los bots conocidos en una muestra de conjuntos de datos disponibles públicamente ahora twittean sobre COVID-19. Estos bots, identificados entre 2011 y 2019, se descubrieron antes de la pandemia y se diseñaron originalmente para fines distintos al COVID-19: promocionar hashtags de productos, re twittear candidatos políticos y difundir enlaces a contenido malicioso. La pandemia de COVID-19 eventualmente terminará, pero en base a su investigación, tienen razones para creer que los bots sociales, quizás incluso las mismas cuentas, se aferrarán a futuros problemas globales. Además, se puede esperar que las técnicas de generación de bots avancen, especialmente a medida que los métodos de aprendizaje profundo continúan mejorando en tareas como la generación de texto o imágenes. Los creadores de bots continuarán implementando tales técnicas, posiblemente engañando a los algoritmos de detección y a los humanos por igual. Al final, no se debe esperar que las técnicas de detección actuales, el autocontrol de las plataformas de redes sociales o los funcionarios públicos solos reconozcan por completo o aborden adecuadamente el panorama actual de bots y desinformación.

Finalmente, (Hernandez-Suarez, et al., 2018) presentan una nueva metodología para consultar los terminales de búsqueda de Twitter sin pasar por las restricciones, a fin de recuperar grandes volúmenes de datos generados durante períodos de tiempo más largos con resultados más rápidos. Además, señalan que una recopilación de información de las redes

sociales en línea es un paso primordial en muchos campos de la ciencia de datos que permite a los investigadores trabajar con conjuntos de datos diferentes y más detallados.

Aunque una proporción importante de la comunidad científica utiliza la API de transmisión de Twitter para recopilar datos, se produce una limitación cuando las consultas superan los intervalos de calificación y los rangos de tiempo. También demuestran que mediante el uso de tecnologías de Python como Scrapy, Django y demonios personalizados, es posible desarrollar y escalar una interfaz web para iniciar, controlar y recuperar información de los rastreadores web. Siendo así, que su desarrollo se puede probar en un entorno de la nube.

### <span id="page-23-0"></span>3. Objetivos y metodología de trabajo

### <span id="page-23-1"></span>3.1.Objetivos

### **3.1.1. Objetivo General**

<span id="page-23-2"></span>El objetivo principal de este piloto experimental es conseguir influenciar o generar corrientes de opinión falsas mediante el desarrollo de una botnet de Twitter usando web driver con el API de Selenium con el lenguaje de programación Python.

### <span id="page-23-3"></span>**3.1.2. Objetivos Específicos**

- 1. Crear cuentas en Twitter mediante correos temporales.
- 2. Gestionar múltiples cuentas de Twitter para la botnet.
- 3. Desarrollar un bot de Twitter para poder generar interacciones de "Me gusta" en un Tweet específico.
- 4. Desarrollar un bot de Twitter para poder generar interacciones de "Retweet" en un Tweet específico.
- 5. Desarrollar un bot de Twitter para poder incluir comentarios de respuesta a un Tweet específico.

### <span id="page-23-4"></span>3.2.Metodología y planificación

Para el trabajo se ha seguido una metodología en cascada que, según (Soro Miranda, 2019) "establece una organización en fases del proyecto y sus hitos, facilitando su seguimiento, identificación de carencias y retroalimentación".

En la primera fase se recopiló información de la creación de bots en redes sociales y como poder administrarlas. En la segunda fase se identificó que la forma más efectiva de administración de una botnet de la red social Twitter es a través del uso de web driver con el API de Selenium y se procedió a la evaluación de un proceso de desarrollo de un script para la gestión de múltiples cuentas de Twitter, la cual se llegó a la conclusión el uso del lenguaje Python para administrar el API de Selenium. En la tercera fase se desarrolló el script con datos de prueba para la gestión de un bot individual. En la cuarta fase se procedió a realizar la

creación de cuentas de Twitter de forma manual, mediante correos temporales. En la quinta fase se realizaron las pruebas con la lista de cuentas de Twitter desde un Excel que fueron llamados por el script con uso de web driver de Microsoft Edge desarrollada con Python y la librería Selenium.

Para el desarrollo de la infraestructura del script de gestión de la botnet se realizó siguiendo la metodología seleccionada. En la metodología en cascada se basa en rigurosas etapas del desarrollo del software en las que se tomaron desde la tercera fase en adelante. En cada etapa del modelo en cascada tiene una comprobación que ayuda a verificar el resultado esperado en cada etapa del desarrollo, para poder realizar el experimento piloto esperado en el trabajo de fin de máster.

La planificación del trabajo de fin de máster tiene como fecha de inicio el día de 07 abril de 2022, luego de la aprobación del formulario de propuesta de trabajo de fin de máster, en la cual se llegó a una comunicación con el director del trabajo de fin de máster

Se presenta el diagrama de Gantt propuesto para la realización del presente trabajo de fin de máster.

<span id="page-24-0"></span>

|                                 | Mes 1    |          |          | Mes 2    |          |          |          | Mes 3    |  |  |                                              |  |
|---------------------------------|----------|----------|----------|----------|----------|----------|----------|----------|--|--|----------------------------------------------|--|
| Nombre                          | Semana 1 | Semana 2 | Semana 3 | Semana 4 | Semana 5 | Semana 6 | Semana 7 | Semana 8 |  |  | Semana 9   Semana 10   Semana 11   Semana 12 |  |
| Investigación y estado del arte |          |          |          |          |          |          |          |          |  |  |                                              |  |
| Estudio sobre viabilidad real   |          |          |          |          |          |          |          |          |  |  |                                              |  |
| Estructuración y análisis       |          |          |          |          |          |          |          |          |  |  |                                              |  |
| Estructura de memoria           |          |          |          |          |          |          |          |          |  |  |                                              |  |
| Implementación                  |          |          |          |          |          |          |          |          |  |  |                                              |  |
| Pruebas                         |          |          |          |          |          |          |          |          |  |  |                                              |  |
| Redacción de memoria            |          |          |          |          |          |          |          |          |  |  |                                              |  |
| <b>Conclusiones</b>             |          |          |          |          |          |          |          |          |  |  |                                              |  |
| Fuente: elaboración propia      |          |          |          |          |          |          |          |          |  |  |                                              |  |

**Tabla 1.** *Diagrama Gantt*

Respecto al anterior diagrama de Gantt se detalla las tareas específicas a realizar:

- 1. Investigación y estado del arte:
	- a. Estudio y análisis sobre componentes sobre la creación sobre Botnets en redes sociales y cómo pueden influir respecto a la veracidad de publicaciones falsas.
	- b. Estudio y análisis sobre Twitter developer y web driver con Selenium.
- 2. Estudio sobre la viabilidad de infraestructura propuesta
	- a. Análisis de la viabilidad en un entorno real sobre la creación y gestión de una botnet.
- b. Investigación de pruebas sobre la automatización en un entorno usando el API de Twitter developer.
- c. Investigación de pruebas sobre la automatización en un entorno usando web driver.
- 3. Estructuración de propuesta y análisis de componentes
	- a. Diseño de la infraestructura para la gestión de múltiples cuentas de Twitter.
	- b. Desarrollo de script con en lenguaje de programación Python usando el API de Selenium para la gestión de cuentas de Twitter.
	- c. Descripción detallada sobre el alcance y funcionalidades del trabajo.
- 4. Estructura de la memoria
	- a. Diseño de la estructura de la memoria del trabajo.
	- b. Inicio del desarrollo del borrador de la memoria.
- 5. Pruebas
	- a. Ejecución de pruebas de diferentes escenarios.
	- b. Ejecución de pruebas del script web driver y el API de Selenium para la gestión de múltiples cuentas.
	- c. Recogida de resultados del piloto experimental.
- 6. Redacción de memoria
	- a. Redacción formal de la memoria a partir de los resultados emitidos por las pruebas.
	- b. Recolección y registro de los resultados de las pruebas realizadas.
- 7. Conclusiones
	- a. Redacción de conclusiones sobre el trabajo realizado.
	- b. Revisión general del trabajo.
	- c. Identificación de posibles líneas de trabajo futuras.

### <span id="page-26-0"></span>4. Desarrollo específico del piloto experimental

En este apartado se describe el desarrollo del piloto y las pruebas realizadas para la validación del mismo. Los resultados obtenidos según cada caso de uso que pueden ser validados manualmente revisando cada Tweet seleccionado y en cada interacción.

<span id="page-26-1"></span>A continuación, se muestran las figuras donde se solicita la verificación de la cuenta de Twitter como parte del funcionamiento de la arquitectura propuesta.

![](_page_26_Picture_3.jpeg)

### **Figura 2.** *Verificar cuenta de Twitter*

Fuente: elaboración propia

Además, se deberán realizar pasos adicionales para autenticar la cuenta, y lo primero que se muestra al usuario será lo siguiente:

<span id="page-27-0"></span>**Figura 3.** *Paso Autentica tu cuenta*

![](_page_27_Picture_1.jpeg)

Fuente: elaboración propia

<span id="page-27-1"></span>Finalmente, para culminar con la validación de la cuenta, se realiza una prueba con imágenes un poco distorsionadas.

![](_page_27_Figure_4.jpeg)

**Figura 4.** *Validar ingreso*

#### Fuente: elaboración propia

Y culminado el proceso, se habilitará el botón para continuar con la gestión y el uso de la cuenta en Twitter.

#### **Figura 5.** *Proceso verificación culminado*

<span id="page-28-0"></span>![](_page_28_Picture_112.jpeg)

Fuente: elaboración propia

En la siguiente tabla se exponen los casos de usos que se han planteado para el piloto experimental:

#### **Tabla 2.** *Casos de uso*

<span id="page-28-1"></span>![](_page_28_Picture_113.jpeg)

Fuente: elaboración propia

En la siguiente imagen se muestra el diagrama de casos de uso de la infraestructura planteada.

![](_page_29_Figure_0.jpeg)

<span id="page-29-1"></span>![](_page_29_Figure_1.jpeg)

Fuente: elaboración propia

En el desarrollo de las pruebas se indica la creación de las cuentas de Twitter para poder automatizar sus interacciones en un Tweet seleccionado.

### <span id="page-29-0"></span>4.1. Arquitectura del piloto experimental

Para el desarrollo del piloto experimental desarrollado para la interacción con Twitter se ha utilizado una arquitectura basada en un servidor principal que gestiona las cuentas de Twitter que utilizan los bots, a partir de un fichero Excel.

El servidor contiene un script que tiene como objetivo ingresar en la página oficial de Twitter como un usuario de los almacenados en el Excel, por medio de un web driver del navegador Microsoft Edge gestionado por Selenium. La interacción realizada en el contexto del piloto desarrollado comprende seleccionar un Tweet, y poder generar un "Me gusta", "Retweet" o incluir un comentario de respuesta en el mismo. La botnet se basa por tanto en la ejecución en bucle del script haciendo uso de todas las cuentas disponibles en el Excel.

En la siguiente imagen se puede visualizar la disposición del servidor con el Excel para poder acceder como usuario a la página de Twitter e interactuar con un Tweet.

![](_page_30_Figure_0.jpeg)

<span id="page-30-1"></span>![](_page_30_Figure_1.jpeg)

Fuente: elaboración propia

Para que la arquitectura propuesta funcione correctamente, tiene que cumplir:

- La creación de "Respuestas" debe contener menor o igual a 280 caracteres
- Las cuentas que se guardan en la tabla de Excel hayan sido confirmadas previamente, esto sucede ya que cuentas creadas por correos temporales, al ingresar por primera vez pide que se verifique la cuenta mediante la selección de figuras, un recaptcha mostrado para confirmar que el usuario de dicha cuenta no sea un robot. Esto se podría automatizar con una inteligencia artificial de reconocimiento de imágenes que se deja como posible desarrollo de trabajos futuros.

### <span id="page-30-0"></span>4.2.Descripción detallada del piloto experimental

En la realización del piloto experimental se utilizaron diferentes tecnologías que forman parte de la arquitectura:

 Windows 11: sistema operativo de Windows desarrollado por Microsoft, sucesor del sistema operativo Windows 10.

31

- Python: lenguaje de programación que se utilizó para la creación del script en la gestión de la interacción de las cuentas de Twitter.
- Web driver: herramienta para automatizar los test de aplicaciones Web.
- Selenium: entorno de pruebas de software para aplicaciones basadas en la web.
- Anaconda: distribución de los lenguajes de programación Python y R para computación científica.

Se creó el entorno de desarrollo del script mediante los siguientes pasos:

- 1. Instalar el sistema operativo Windows 11.
- 2. Descargar e instalar Anaconda desde su página oficial: [https://www.anaconda.com/products/distribution.](https://www.anaconda.com/products/distribution)
- 3. Descargar y extraer web driver de Microsoft Edge en la versión 105.0.1300.0 [https://developer.microsoft.com/en-us/microsoft-edge/tools/webdriver/.](https://developer.microsoft.com/en-us/microsoft-edge/tools/webdriver/)
- 4. Abrir Anaconda como administrador.
- 5. Abrir el JupyterLab.
- 6. Crear y seleccionar la una carpeta del proyecto.
- 7. Crear y abrir un fichero con la extensión ipynb.
- 8. En el archivo creado realizar la instalación de Selenium versión 4.2.0, mediante la ejecución del siguiente comando: pip install selenium=4.2.0.
- 9. En el archivo creado realizar la instalación del web driver en Python mediante la ejecución del siguiente comando: pip install webdriver-manager.
- 10. Reiniciar el kernel de anaconda.

Algunos puntos adicionales que se tomaron en consideración para el desarrollo del trabajo fueron los siguientes:

- Crear un Fichero Excel con un libro con el nombre de "cuentas", que contenga columnas de: Correo, Contraseña, Usuario y Respuestas.
- Crear cuentas de Twitter manualmente, mediante correos temporales que brinda el sitio web temp-mail, que ayuda a gestionar la bandeja de entrada para poder confirmar la dirección del correo electrónico. En la creación de las cuentas

de Twitter se tuvo que modificar la IP pública para poder evitar el token de verificación de la cuenta, teniendo que ingresar un número de móvil e ingresar el token enviado por Twitter mediante el Servicio de mensajes cortos (SMS) al número de celular ingresado, por lo cual se tuvo que crear cada cuenta de Twitter en dispositivos distintos, con un proveedor de internet diferente. Se utilizaron dispositivos móviles con su propia señal de internet, computadoras de cibercafés y algunos dispositivos de familiares y conocidos con distintos proveedores de internet.

Para ello, al momento de crear las cuentas, se les concedió un nombre ficticio, una biografía ficticia y una foto de perfil desde la página web "https://burst.shopify.com/", que provee de imágenes para un uso comercial. Se realizaron estos cambios manualmente para poder aparentar que las cuentas son de personas existentes las cuentas de usuarios creadas son las siguientes:

<span id="page-32-0"></span>![](_page_32_Picture_170.jpeg)

#### **Tabla 3.** *Cuentas de usuarios*

Fuente: elaboración propia

A continuación, se procedió a copiar las credenciales de las cuentas creadas en el archivo Excel, como se muestra en la siguiente imagen:

<span id="page-33-0"></span>

|                 | A                      | B             |                 | D          |
|-----------------|------------------------|---------------|-----------------|------------|
|                 | Correo                 | Contraseña    | Usuario         | Respuestas |
|                 | jikahis318@krunsea.com |               | JuanMar13579289 |            |
| 3.              | foxera8942@tagbert.com |               | GustavoFM97     |            |
| 4               | moon547@tagbert.com    |               | Imongea17       |            |
| 5.              | kalawo4575@rungx.com   |               | juanrey17395355 |            |
| 6.              | xopida6583@tagbert.com |               | Jaimeru15999249 |            |
|                 | gidoki6059@serosin.com |               | ManuelH46136975 |            |
| 8               | hiwisic902@tagbert.com | 4000          | Henry88408042   |            |
| 9               | ledey87015@tagbert.com |               | ledey87015      |            |
| 10 <sup>1</sup> | hayeti3788@giftcv.com  | <b>County</b> | hayeti3788      |            |
|                 | patedi3202@mahazai.com |               | patedi3202      |            |

**Figura 8.** *Datos almacenados en Excel*

Fuente: elaboración propia

Para pasar a la creación de Respuestas predeterminadas, en la última columna del libro de Excel. Las respuestas generadas fueron en general de apoyo.

<span id="page-33-1"></span>

|    | A                      | B          |                 | D                                 |
|----|------------------------|------------|-----------------|-----------------------------------|
|    | Correo                 | Contraseña | <b>Usuario</b>  | Respuestas                        |
|    | jikahis318@krunsea.com |            | JuanMar13579289 | Genial                            |
|    | foxera8942@tagbert.com |            | GustavoFM97     | Excelente contenido               |
| 4  | moon547@tagbert.com    |            | Imongea17       | Pienso lo mismo                   |
|    | kalawo4575@rungx.com   |            | juanrey17395355 | <b>Felicidades</b>                |
| 6  | xopida6583@tagbert.com |            | Jaimeru15999249 | Estupendo, sigue adelante         |
|    | gidoki6059@serosin.com |            | ManuelH46136975 | No lo podría decir mejor          |
| 8  | hiwisic902@tagbert.com |            | Henry88408042   | Totalmente deacuerdo              |
| 9  | ledey87015@tagbert.com |            | ledey87015      | Según mi perspectiva, es correcto |
| 10 | hayeti3788@giftcv.com  | a.         | hayeti3788      | Verdaderamente Increíble          |
|    | patedi3202@mahazai.com |            | patedi3202      | Concuerdo contigo                 |

**Figura 9.** *Generar respuestas por cada cuenta en Excel*

Fuente: elaboración propia

La obtención de la información de los archivos que se utilizó en la implementación de piloto experimental, se puede consultar en el apartado: "Anexo I: Script para la automatización de interacciones".

Las pruebas realizadas fueron hechas en dos computadores personales donde se utilizaron diferentes procesadores, capacidades de memoria RAM y tarjeta gráficas. Las diferencias entre procesador, capacidad de memoria RAM y tarjeta gráfica influyen en la velocidad de ejecución del script para la automatización de interacciones.

Se utilizó la misma velocidad de internet para los dos computadores con 42.72 Mbps de descarga y 22.35 de Mbps de subida.

<span id="page-34-1"></span>![](_page_34_Picture_61.jpeg)

**Figura 10.** *Velocidad de internet requerida*

Fuente: elaboración propia

### **4.2.1. Computador personal 1**

<span id="page-34-0"></span>El primer computador que se utilizó tiene como procesador un AMD Ryzen 5 3600 6-Core, con 16 Gigabytes de memoria RAM y una tarjeta gráfica NVIDIA GeForce GT 710, tal y cómo se puede observar en las siguientes imágenes.

**Figura 11.** *Información del sistema PC 1*

<span id="page-34-2"></span>![](_page_34_Picture_62.jpeg)

Fuente: elaboración propia

<span id="page-35-1"></span>En la siguiente figura se puede visualizar el tipo de dispositivo de tarjeta gráfica que usa el primer computador personal.

![](_page_35_Picture_71.jpeg)

**Figura 12.** *Información del sistema PC 1 - GPU*

Fuente: elaboración propia

![](_page_35_Figure_4.jpeg)

<span id="page-35-0"></span>Se procede con la ejecución del script e ingresar las opciones para generar 10 "Me gusta" en el Tweet seleccionado.

![](_page_35_Figure_6.jpeg)

<span id="page-35-2"></span>![](_page_35_Picture_7.jpeg)

Fuente: elaboración propia
En este primer Tweet seleccionado que tiene como cita "Consejo Nacional de Salud coordina acciones para enfrentar a la cuarta ola del covid-19 y la viruela del mono [https://bit.ly/3adPy6b"](https://t.co/SfYRbYuYyo), que fue publicada el 02 de Julio de 2022 a las 5:53 PM horario peruano, por el Diario El Peruano.

La prueba se realizó el día 03 de julio de 2022 a las 10:04 PM horario peruano, cuando el Tweet cuenta con 17 "Me gusta", se procederá a ejecutar el script desarrollado, para poder generar "Me gusta" de las cuentas de Twitter creadas previamente.

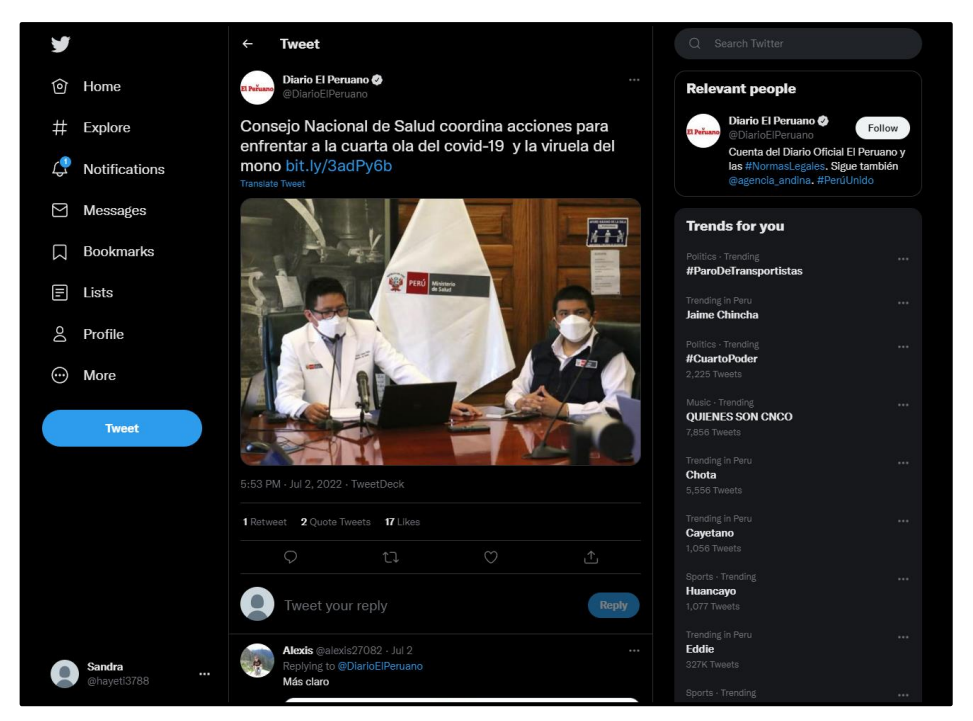

**Figura 14.** *Tweet 1, antes de realizar la prueba*

Fuente: elaboración propia

Al terminar de ejecutar el script se puede apreciar que se realizaron 10 "Me gusta" adicionales que provienen de las cuentas creadas anteriormente. El script se terminó de ejecutar en 6 minutos con 50 segundos.

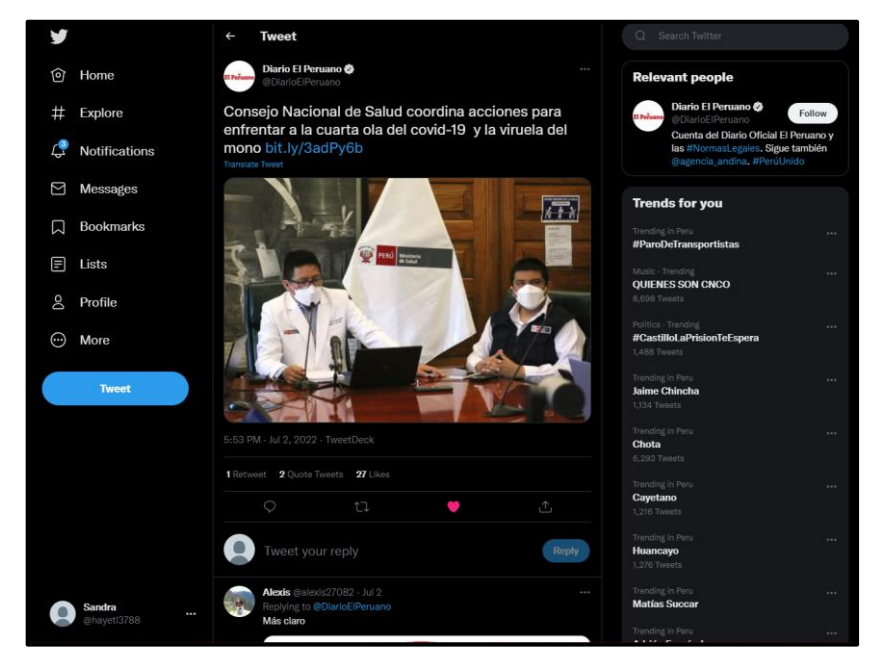

**Figura 15.** *Tweet 1, después de la prueba*

Fuente: elaboración propia

El Tweet seleccionado cuenta con los "Me gusta" generado por las cuentas de Twitter previamente creadas, como se puede visualizar en las imágenes.

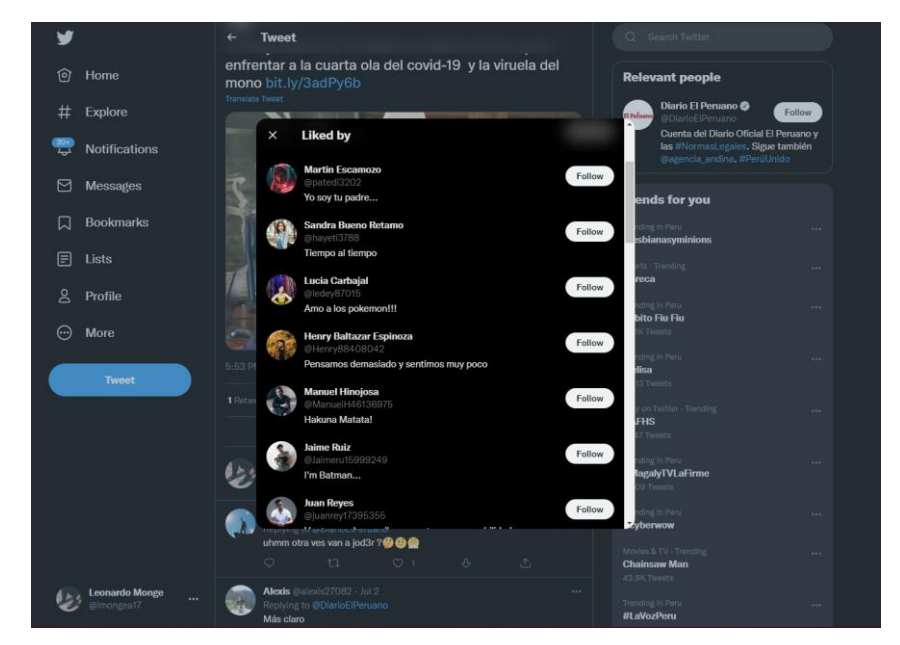

**Figura 16.** *Tweet 1, visualización de "Me gusta"*

Fuente: elaboración propia

La segunda parte para corroborar la autenticidad de la generación de "Me gusta" por las 10 cuentas de Twitter.

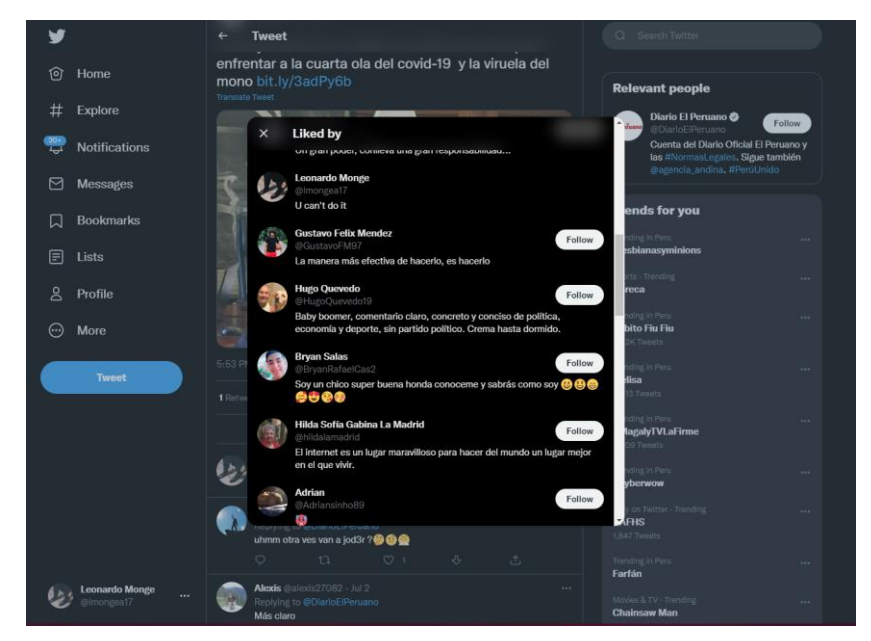

**Figura 17.** *Tweet 1, visualización de "Me gusta" parte 2"*

Fuente: elaboración propia

*4.2.1.2. Tweet 2. Generar "Retweet"*

Se procede con la ejecución del script e ingresar las opciones para generar 10 "Retweet" en el Tweet seleccionado.

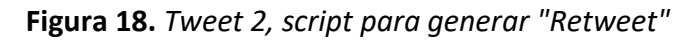

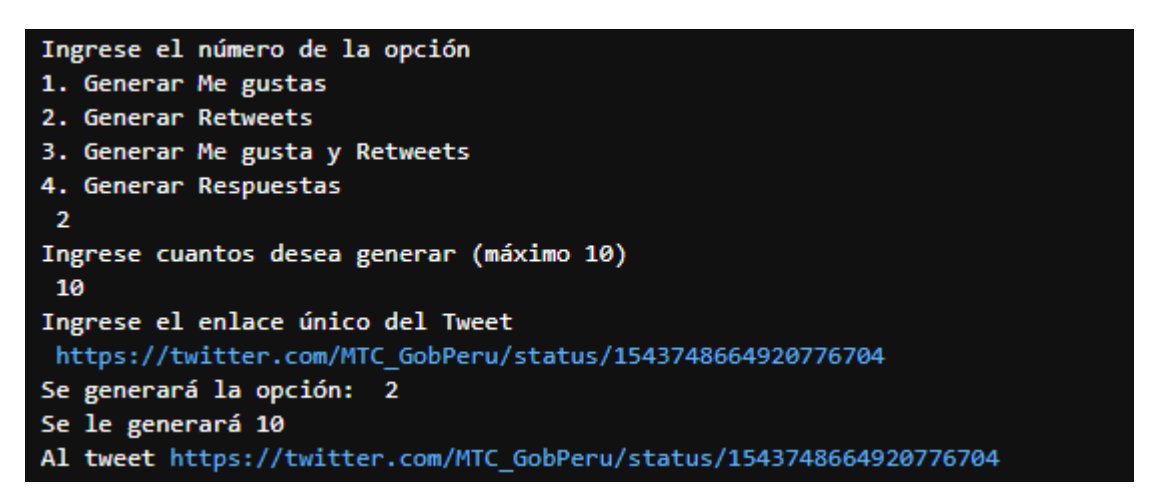

Fuente: elaboración propia

En este segundo Tweet seleccionado que tiene como cita "Tras una serie de reuniones de trabajo con los representantes de los transportistas urbanos de Lima y Callao, más del 70% acordó suspender el paro anunciado para el 4 de julio. Las conversaciones continuarán para buscar una solución definitiva a la problemática del transporte", que fue publicado el 03 de Julio de 2022 a las 7:08 PM horario peruano, por el Ministerio de Transportes y Comunicaciones.

La prueba se realizó el día 04 de julio de 2022 a las 00:35 AM horario peruano, cuando el Tweet cuenta con 55 "Retweet", se procederá a ejecutar nuestro script desarrollado, para poder generar "Retweet" de las cuentas de Twitter creadas previamente.

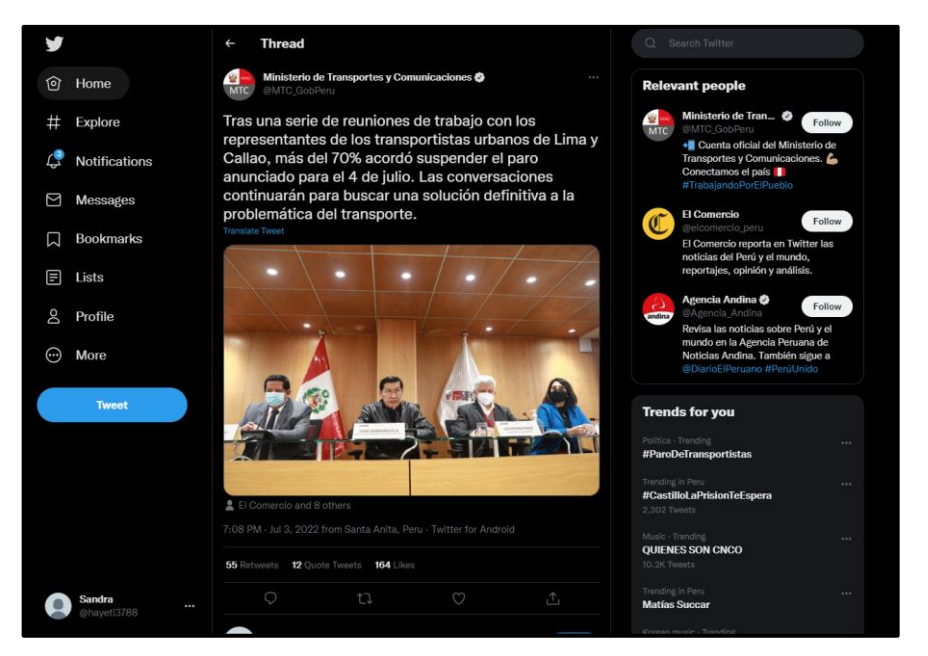

**Figura 19.** *Tweet 2, antes de realizar la prueba*

Fuente: elaboración propia

Al terminar de ejecutar el script se puede apreciar que se realizaron 10 "Retweet" adicionales que provienen de las cuentas creadas anteriormente. El script se terminó de ejecutar en 7 minutos con 22 segundos.

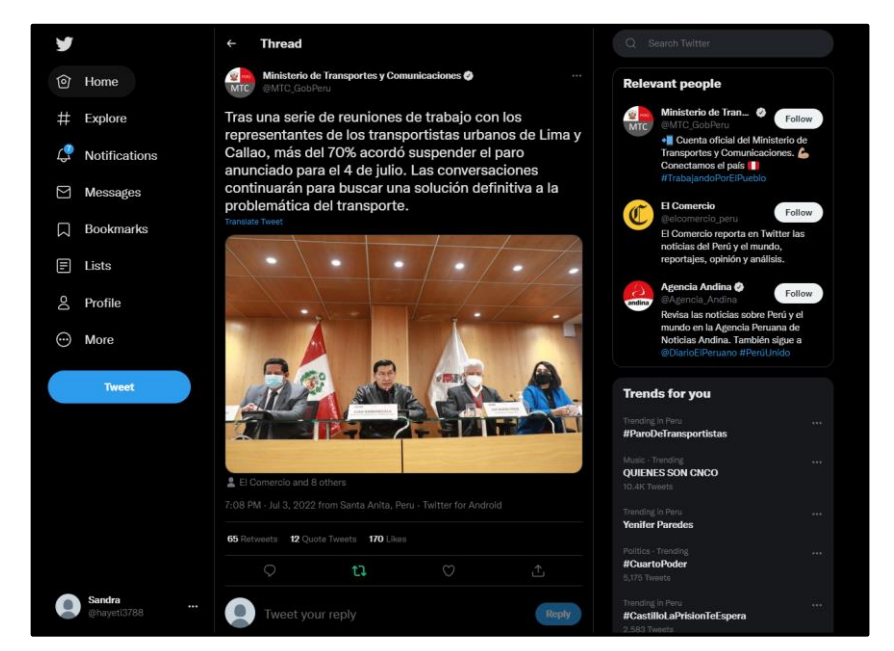

**Figura 20.** *Tweet 2, después de la prueba*

Fuente: elaboración propia

El Tweet seleccionado cuenta con los "Retweet" generado por las cuentas de Twitter previamente creadas, como se puede visualizar en las imágenes.

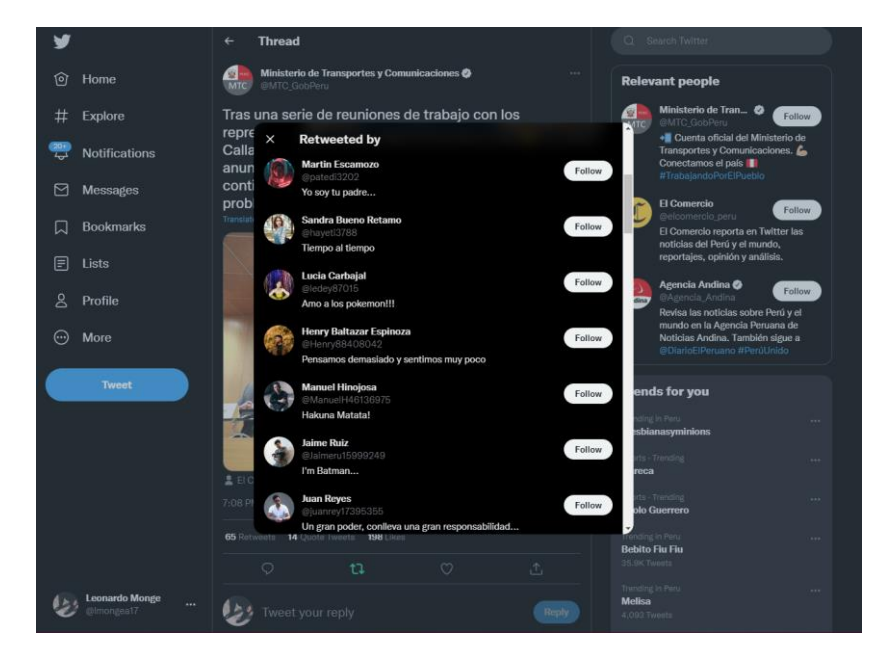

**Figura 21.** *Tweet 2, visualización de "Retweet"*

Fuente: elaboración propia

La segunda parte para corroborar la autenticidad de la generación de "Retweet" por las 10 cuentas de Twitter.

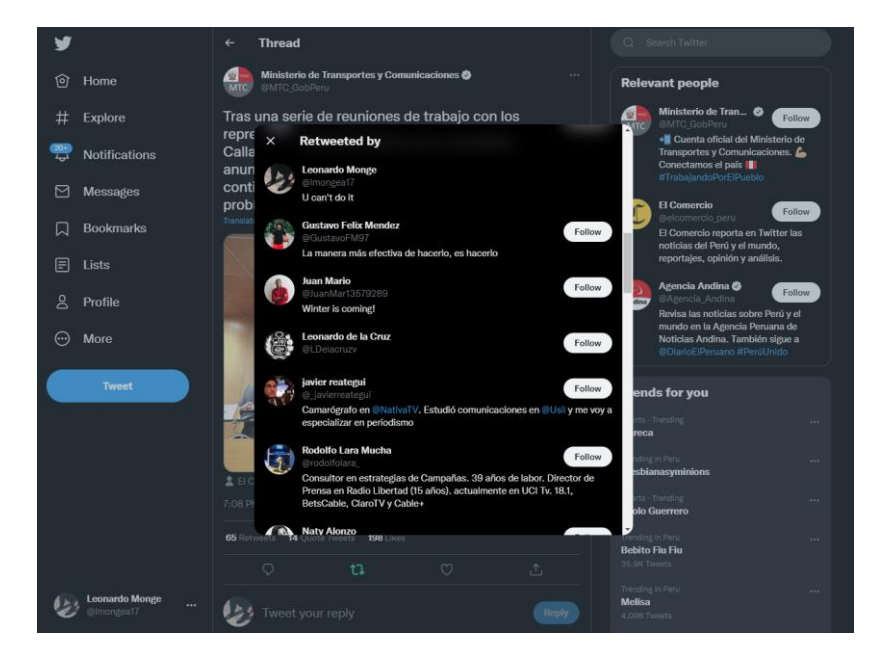

**Figura 22.** *Tweet 2, visualización de "Retweet" parte 2*

Fuente: elaboración propia

#### *4.2.1.3. Tweet 3. Generar "Me gusta" y "Retweet"*

Se procede con la ejecución del Script e ingresar las opciones para generar 10 "Me gusta" y 10 "Retweet" en el Tweet seleccionado.

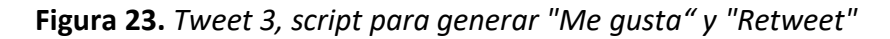

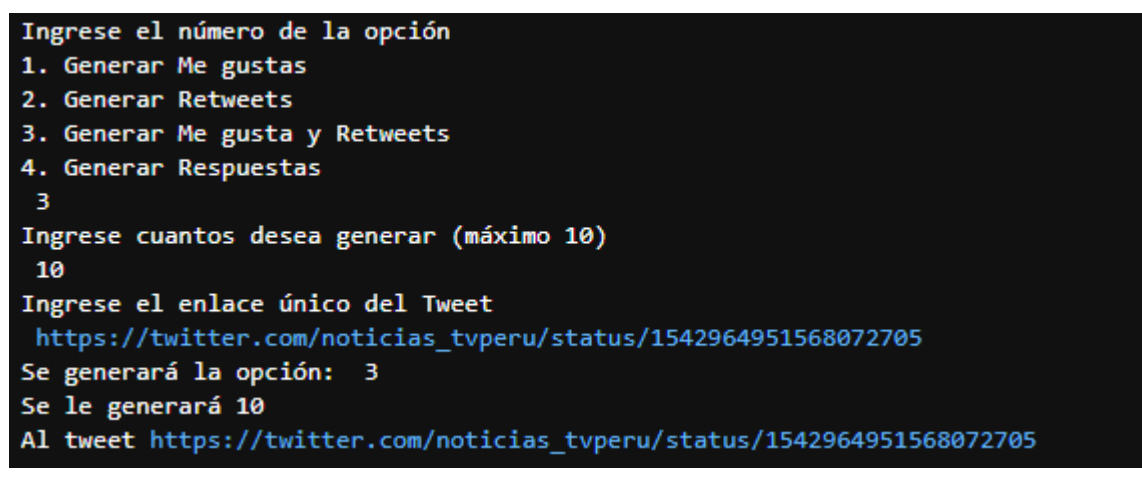

Fuente: elaboración propia

En este tercer Tweet seleccionado que tiene como cita "EN VIVO | Áncash: situación tras el derrumbe del cerro Cruz de Shallapa. ►https://bit.ly/30KOCzf", que fue publicada el 01 de Julio de 2022 a las 3:14 PM horario peruano, por TV Perú Noticias.

La prueba se realizó el día 04 de julio de 2022 a las 01:45 AM horario peruano, cuando el Tweet cuenta con 8 "Me gusta" y 2 "Retweet", se procederá a ejecutar el script desarrollado, para poder generar "Me gusta" y "Retweet" de las cuentas de Twitter creadas previamente.

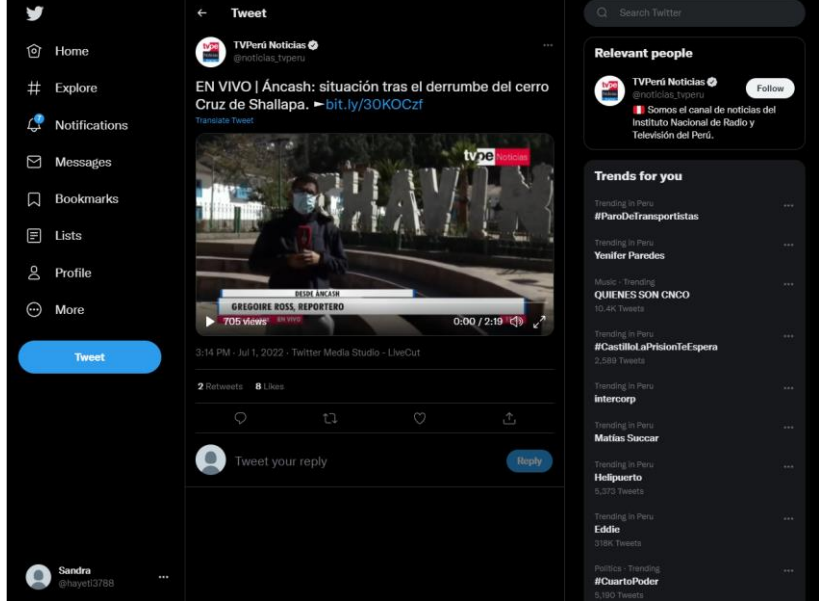

**Figura 24.** *Tweet 3, antes de realizar la prueba*

Fuente: elaboración propia

Al terminar de ejecutar el script se puede apreciar que se realizaron 10 "Me gusta" y 10 "Retweet" adicionales que provienen de las cuentas creadas anteriormente. El script se terminó de ejecutar en 7 minutos con 52 segundos.

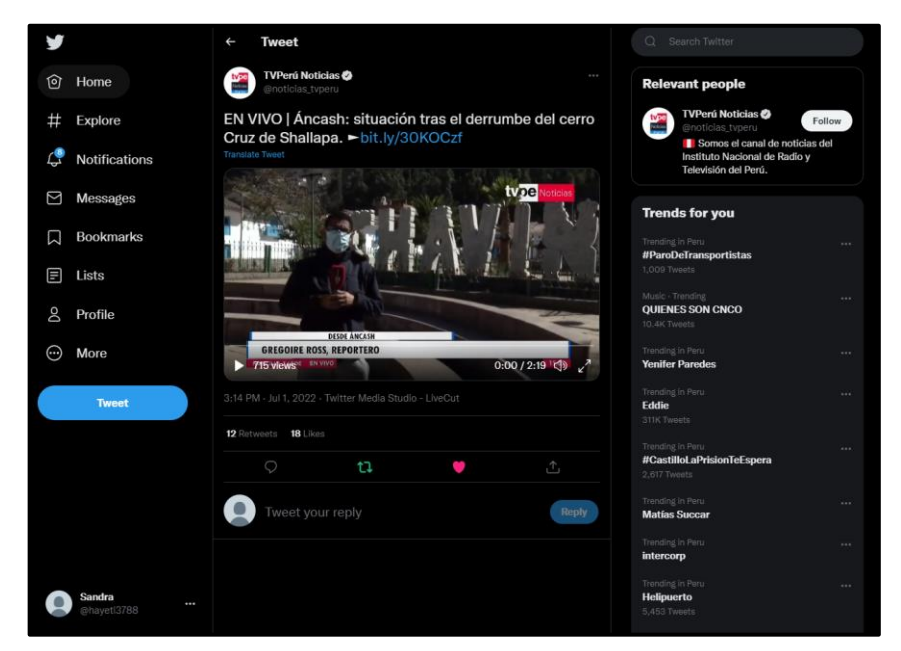

**Figura 25.** *Tweet 3, después de la prueba*

Fuente: elaboración propia

El Tweet seleccionado cuenta con los "Me gusta" generado por las cuentas de Twitter previamente creadas, como se puede visualizar en las imágenes.

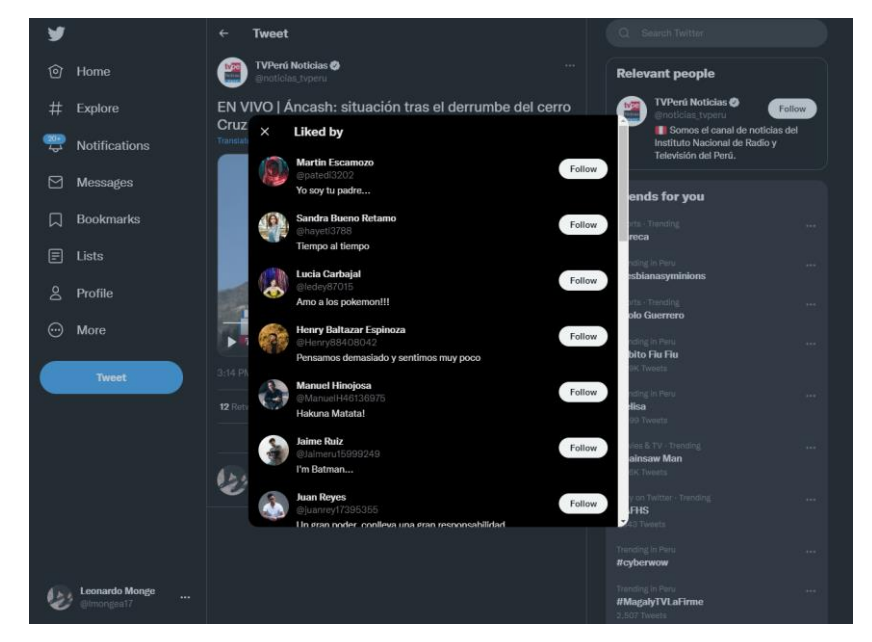

**Figura 26.** *Tweet 3, visualización de "Me gusta"*

Fuente: elaboración propia

La segunda parte para corroborar la autenticidad de la generación de "Me gusta" por las 10 cuentas de Twitter.

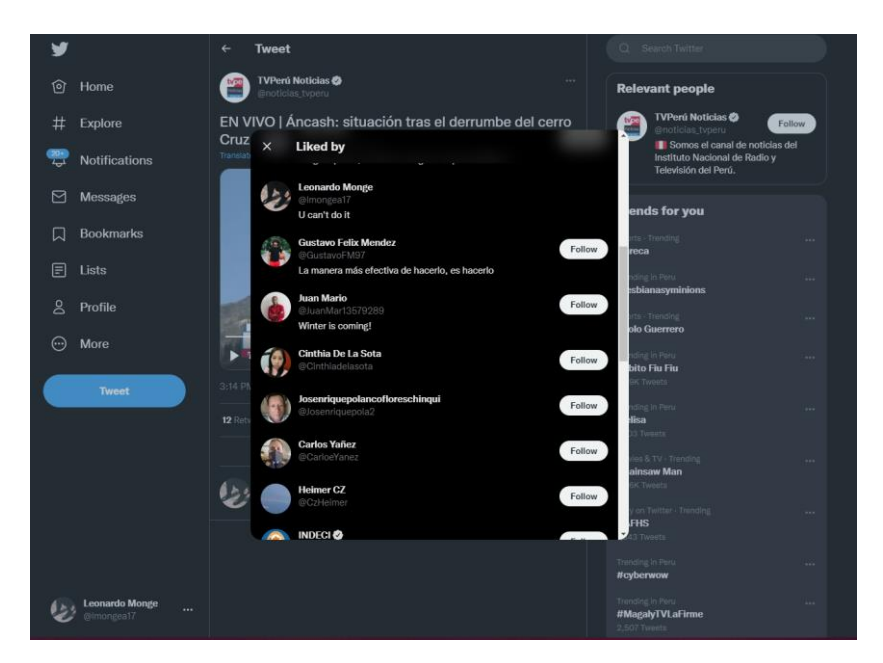

**Figura 27.** *Tweet 3, visualización de "Me gusta" parte 2*

Fuente: elaboración propia

El Tweet seleccionado también cuenta con los "Retweet" generado por las cuentas de Twitter previamente creadas, como se puede visualizar en las imágenes.

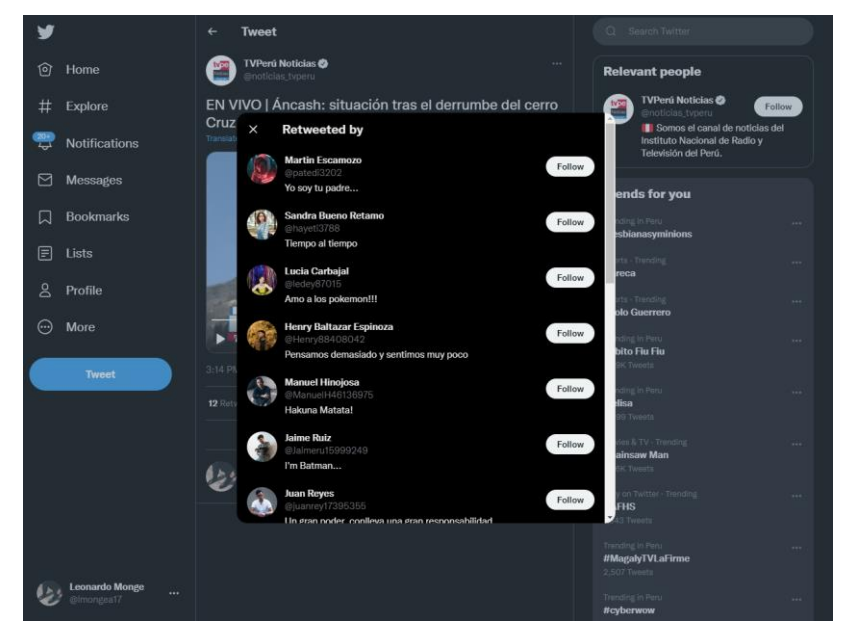

**Figura 28.** *Tweet 3, visualización de "Retweet"*

Fuente: elaboración propia

La segunda parte para corroborar la autenticidad de la generación de "Retweet" por las 10 cuentas de Twitter.

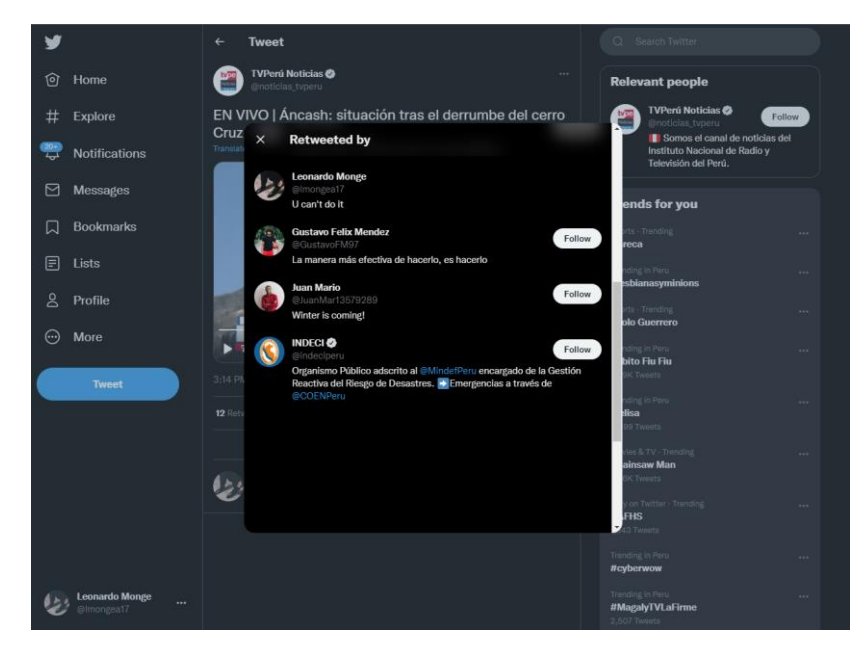

**Figura 29.** *Tweet 3, visualización de "Retweet" parte 2*

Fuente: elaboración propia

#### *4.2.1.4. Tweet 4. Generar respuestas*

Se procede con la ejecución del script e ingresar las opciones para generar 10 comentarios o respuestas en el Tweet seleccionado.

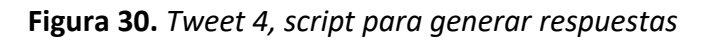

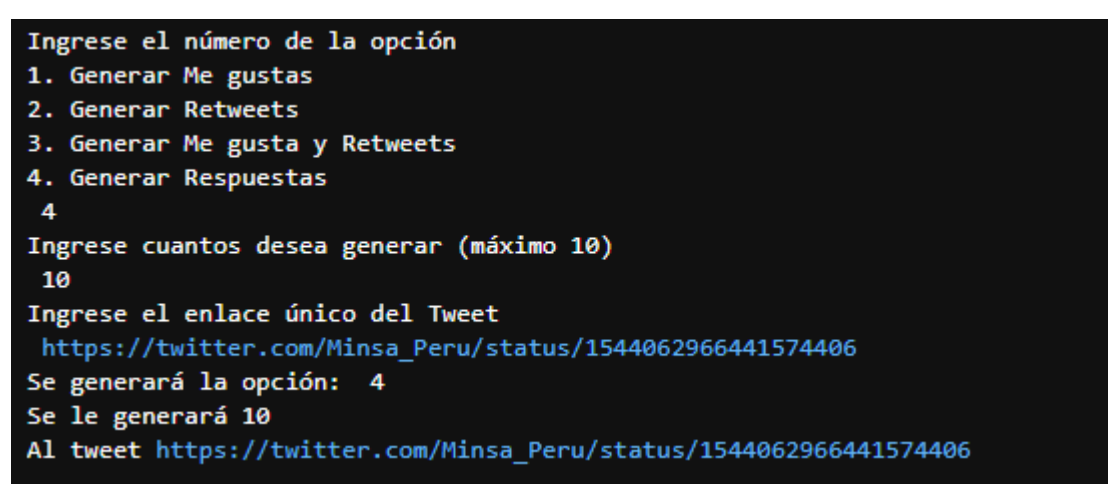

Fuente: elaboración propia

En este cuarto Tweet seleccionado que tiene como cita "Seguimos protegiendo a toda nuestra población en costa, sierra y selva. Las brigadas de vacunación de Chumbivilcas, #Cusco, realizaron el barrido casa por casa para que más peruanos completen sus dosis contra la #COVID19. #MeVacunoPerú PE . que fue publicada el 04 de Julio de 2022 a las 3:57 PM horario peruano, por el Ministerio de Salud.

La prueba se realizó el día 05 de julio de 2022 a las 01:05 AM horario peruano, cuando el Tweet cuenta con 0 "Respuestas", se procederá a ejecutar el script desarrollado, para poder generar "Respuestas "de las cuentas de Twitter creadas previamente.

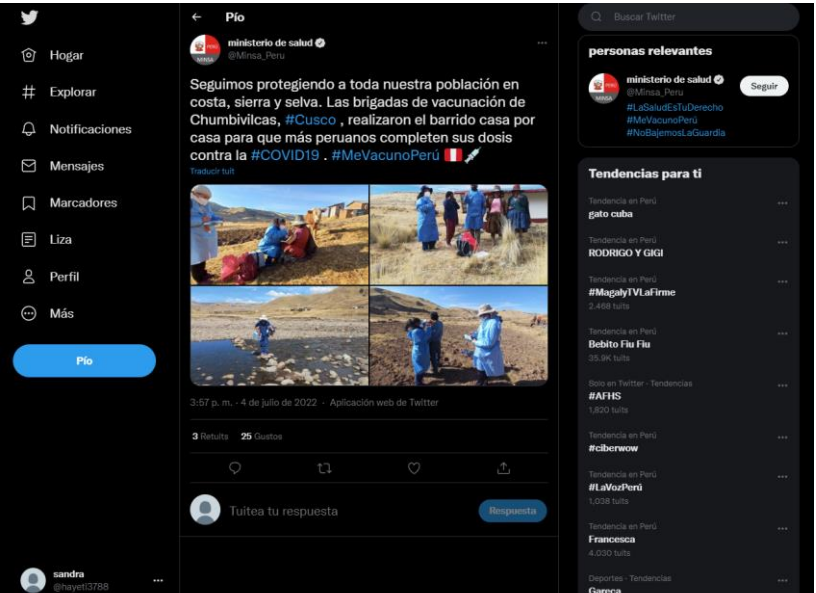

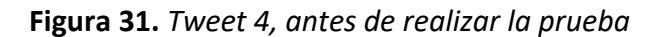

Fuente: elaboración propia

Al terminar de ejecutar el script se puede apreciar que se realizaron 10 "Respuestas "adicionales que provienen de las cuentas creadas anteriormente. El script se terminó de ejecutar en 7 minutos con 57 segundos.

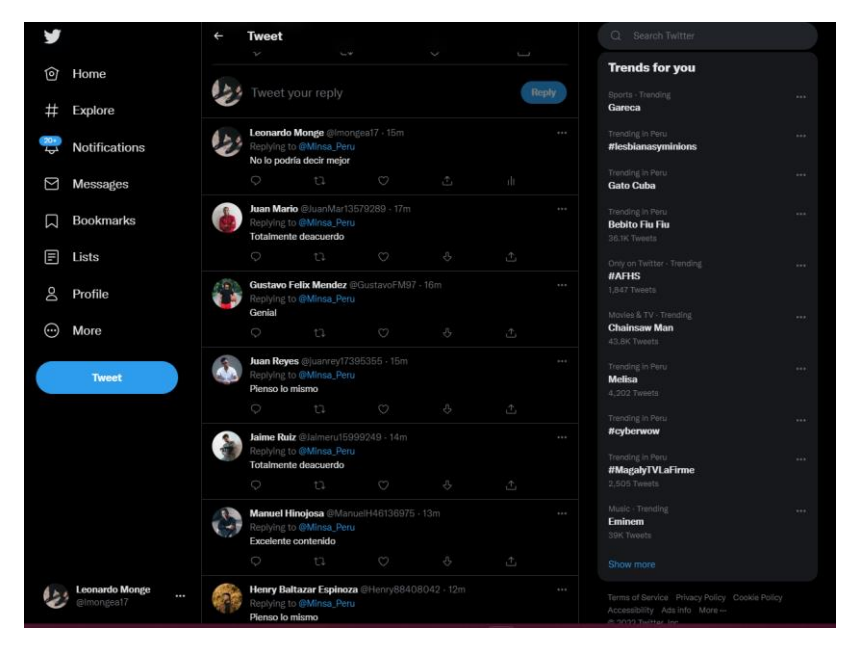

**Figura 32.** *Tweet 4, visualización de respuestas*

Fuente: elaboración propia

La segunda parte para corroborar la autenticidad de la generación de respuestas por nuestras 10 cuentas de Twitter.

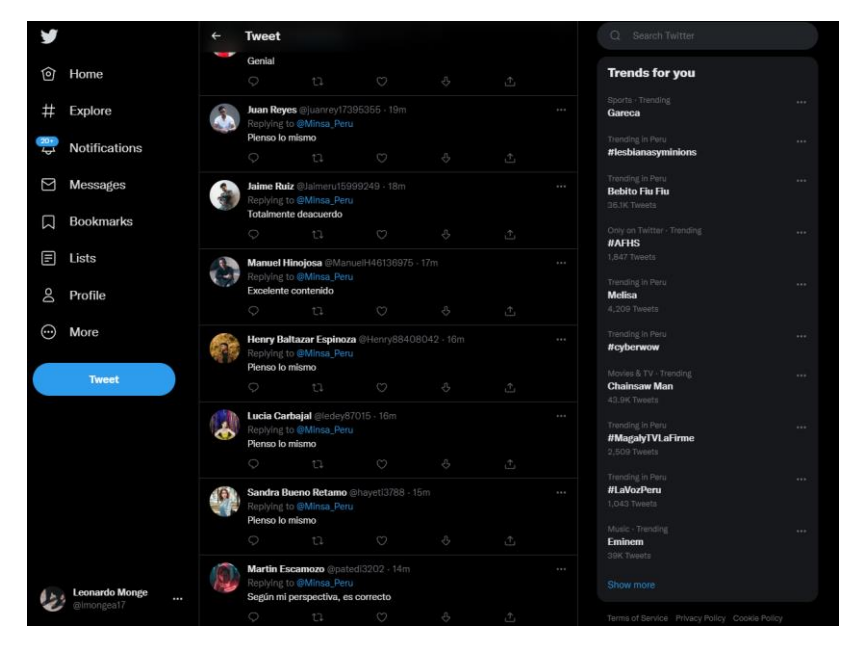

**Figura 33.** *Tweet 4, visualización de respuestas parte 2*

Fuente: elaboración propia

#### **4.2.2. Computador personal 2**

El segundo computador que se utilizó tiene como procesador un Intel(R) Core (TM) i5-8250, con 8 Gigabytes de memoria RAM y una tarjeta gráfica Intel(R) UHD Graphics 620, tal y cómo se puede observar en las siguientes imágenes.

**Figura 34.** *Información del sistema PC 2*

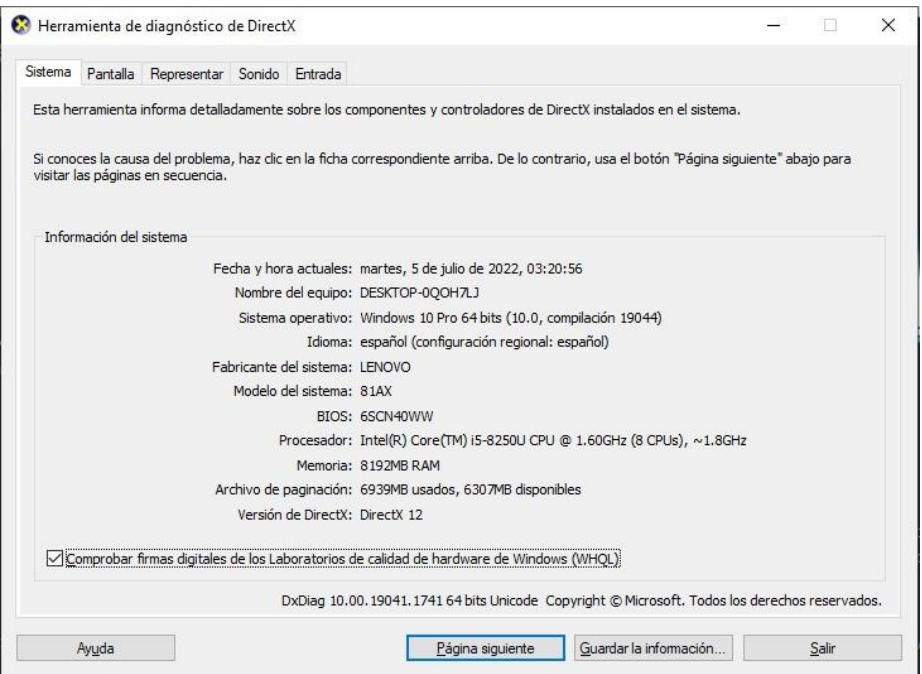

Fuente: elaboración propia

En la siguiente figura se puede visualizar el tipo de dispositivo de tarjeta gráfica que usa el segundo computador personal.

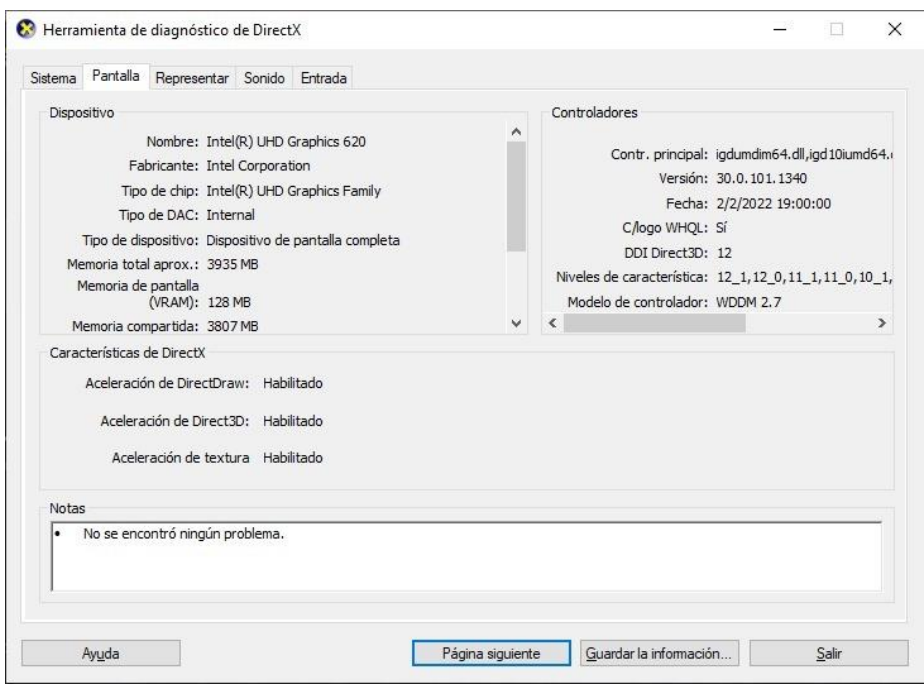

**Figura 35.** *Información del sistema PC 2 - GPU*

Fuente: elaboración propia

*4.2.2.1. Tweet 5. Generar "Me gusta"*

Se procede con la ejecución del Script e ingresar las opciones para generar 10 "Me gusta" en el Tweet seleccionado.

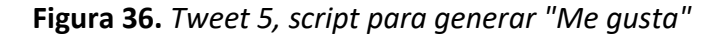

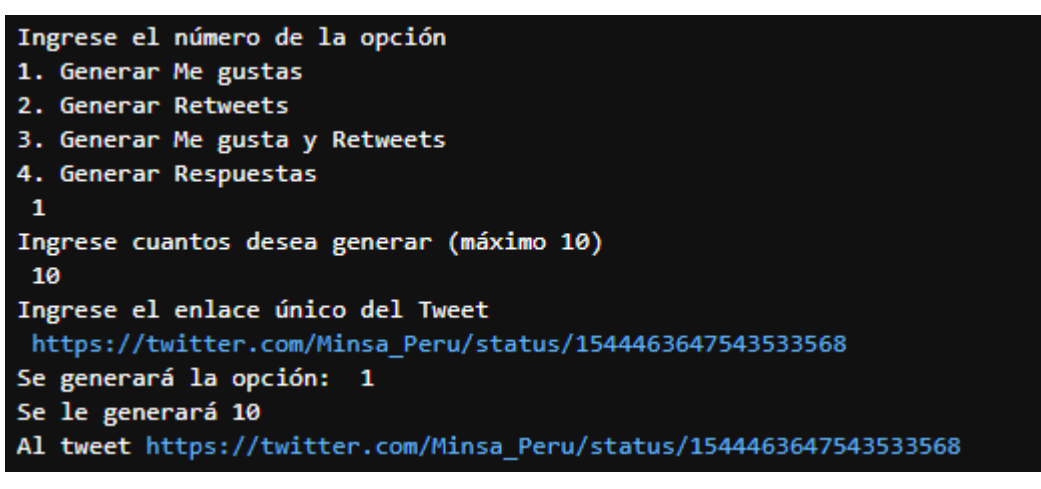

Fuente: elaboración propia

En este quinto Tweet seleccionado que tiene como cita "#MeVacunoPerú | Brigadas de vacunación protegieron contra el VPH, influenza y #COVID19 a escolares y adultos de Chacupe Alto, en la región Lambayeque.", que fue publicada el 05 de Julio de 2022 a las 6:30 PM horario peruano, por el Ministerio de Salud.

La prueba se realizó el día 06 de julio de 2022 a las 00:31 PM horario peruano, cuando el Tweet cuenta con 13 "Me gusta", se procederá a ejecutar el script desarrollado, para poder brindar "Me gusta" de las cuentas de Twitter creadas previamente.

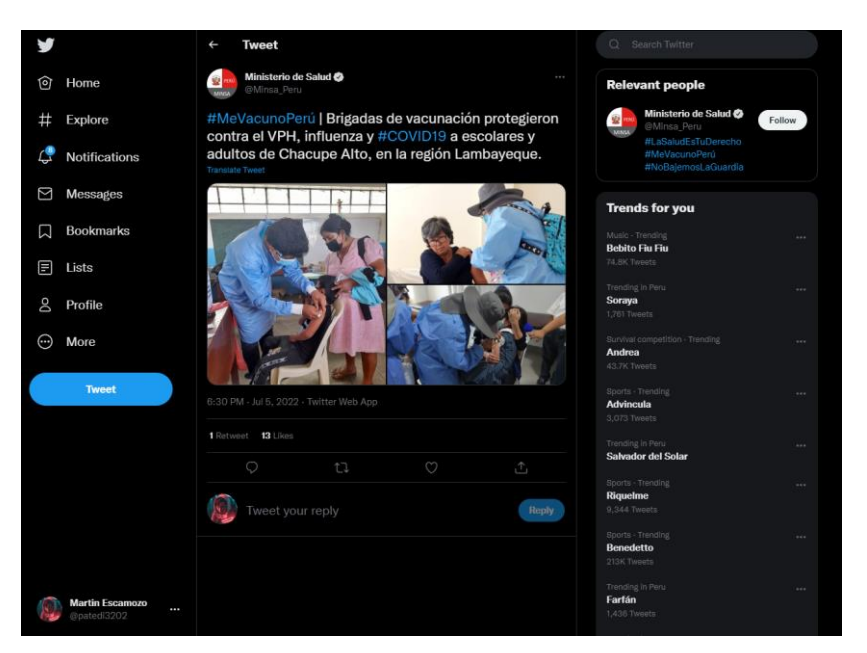

**Figura 37.** *Tweet 5, antes de realizar la prueba*

Fuente: elaboración propia

Al terminar de ejecutar el script se puede apreciar que se realizaron 10 "Me gusta" adicionales que provienen de las cuentas creadas anteriormente. El script se terminó de ejecutar en 7 minutos con 32 segundos.

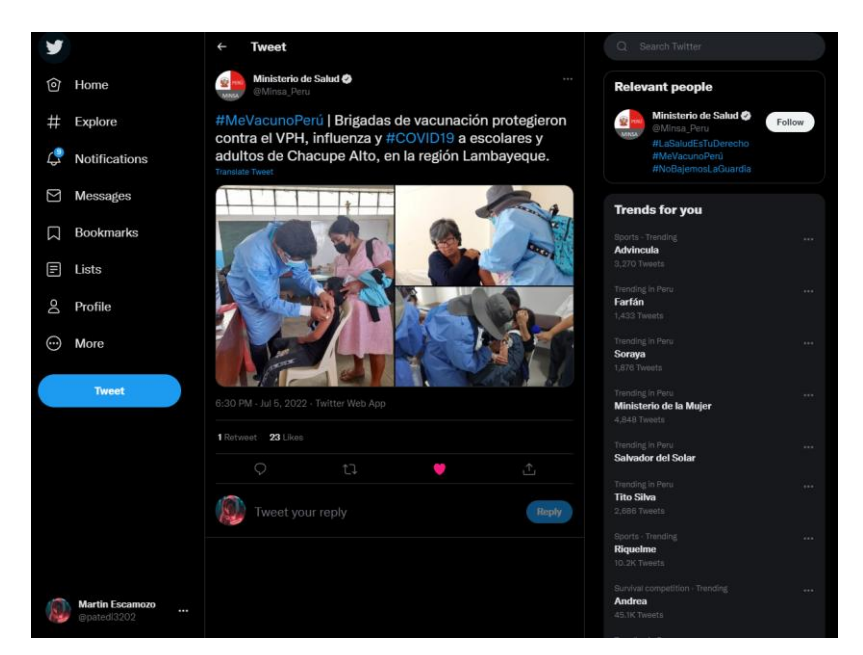

**Figura 38.** *Tweet 5, después de la prueba*

Fuente: elaboración propia

El Tweet seleccionado cuenta con los "Me gusta" generado por las cuentas de Twitter previamente creadas, como se puede visualizar en las imágenes.

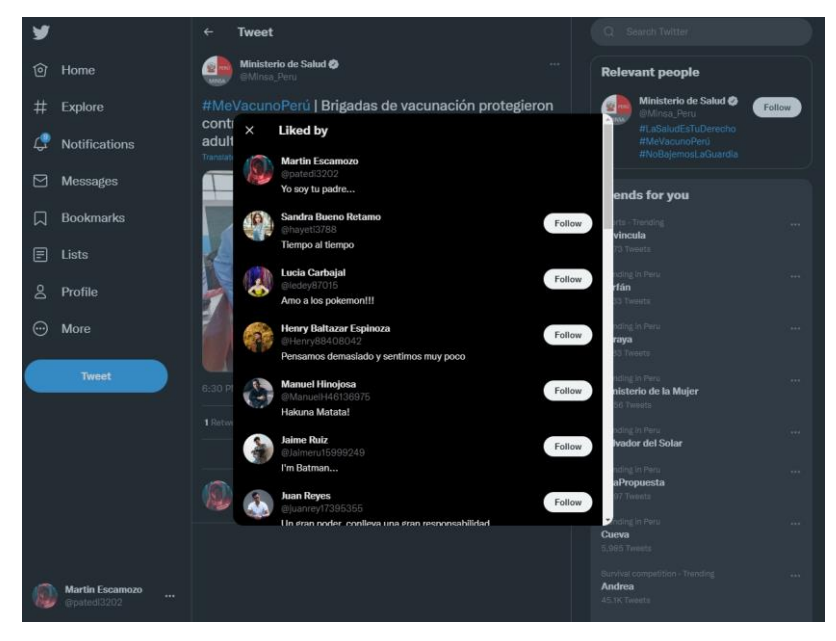

**Figura 39.** *Tweet 5, visualización de "Me gusta"*

Fuente: elaboración propia

La segunda parte para corroborar la autenticidad de la generación de "Me gusta" por las 10 cuentas de Twitter.

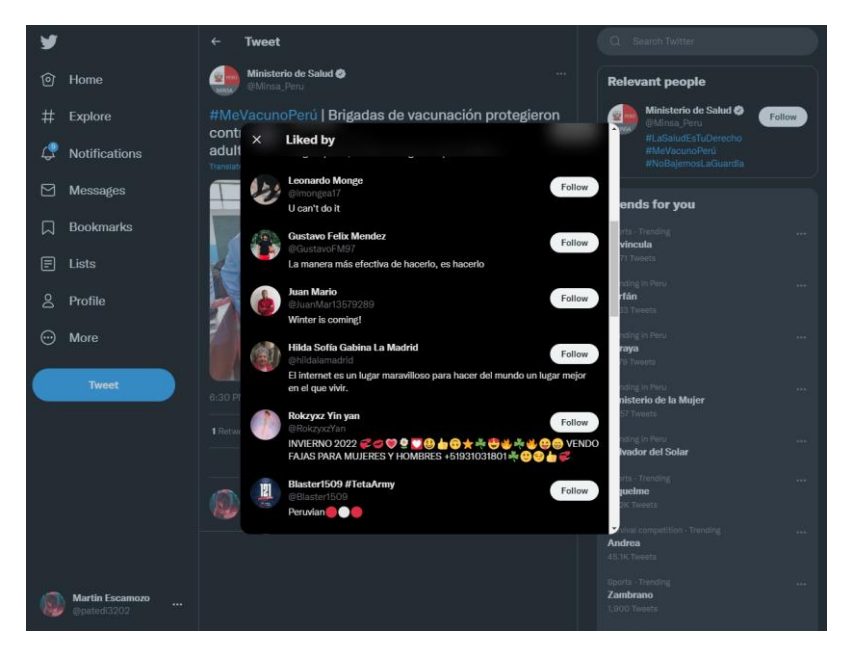

**Figura 40.** *Tweet 5, visualización de "Me gusta" parte 2*

Fuente: elaboración propia

#### *4.2.2.2. Tweet 6. Generar "Retweet"*

Se procede con la ejecución del script e ingresar las opciones para generar 10 "Retweet" en el Tweet seleccionado.

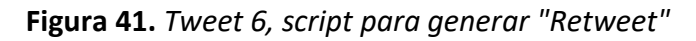

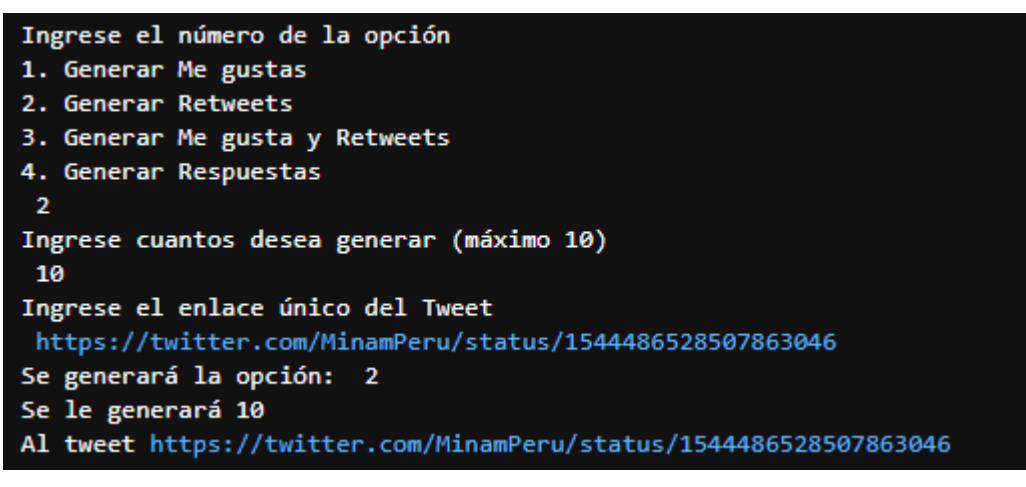

Fuente: elaboración propia

En este sexto Tweet seleccionado que tiene como cita " El Minan, a través de la Política Nacional del Ambiente al 2030, promueve la producción de combustibles limpios para atender la problemática advertida por la Organización Mundial de la Salud (OMS).

Más detalles  $\hat{P}$  http://gob.pe/n/629429", que fue publicada el 05 de Julio de 2022 a las 8:00 PM horario peruano, por el Ministerio del Ambiente.

La prueba se realizó el día 06 de julio de 2022 a las 01:03 PM horario peruano, cuando el Tweet cuenta con 0 "Retweet", se procederá a ejecutar el script desarrollado, para poder generar "Retweet" de las cuentas de Twitter creadas previamente.

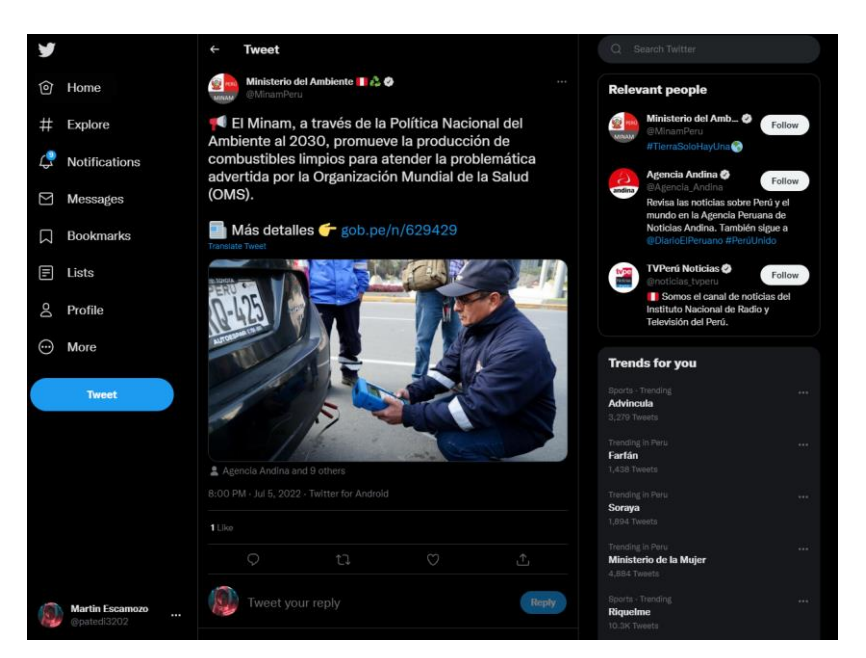

#### **Figura 42.** *Tweet 6, antes de realizar la prueba*

Fuente: elaboración propia

Al terminar de ejecutar el script se puede apreciar que se realizaron 10 "Retweet" adicionales que provienen de las cuentas creadas anteriormente. El script se terminó de ejecutar en 8 minutos con 04 segundos.

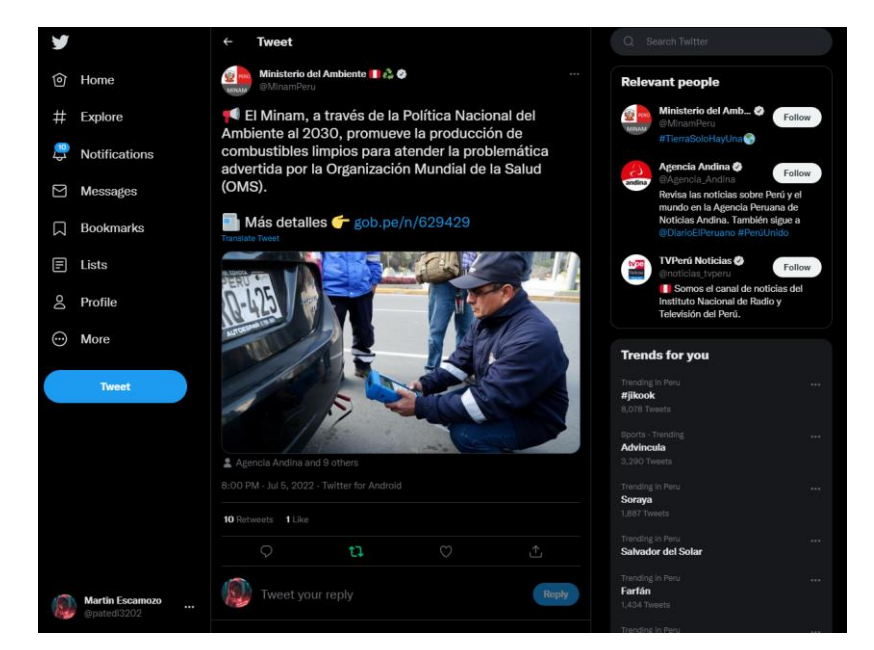

**Figura 43.** *Tweet 6, después de la prueba*

Fuente: elaboración propia

El Tweet seleccionado cuenta con los "Me gusta" generado por las cuentas de Twitter previamente creadas, como se puede visualizar en las imágenes.

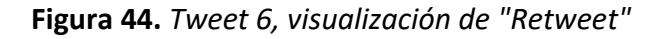

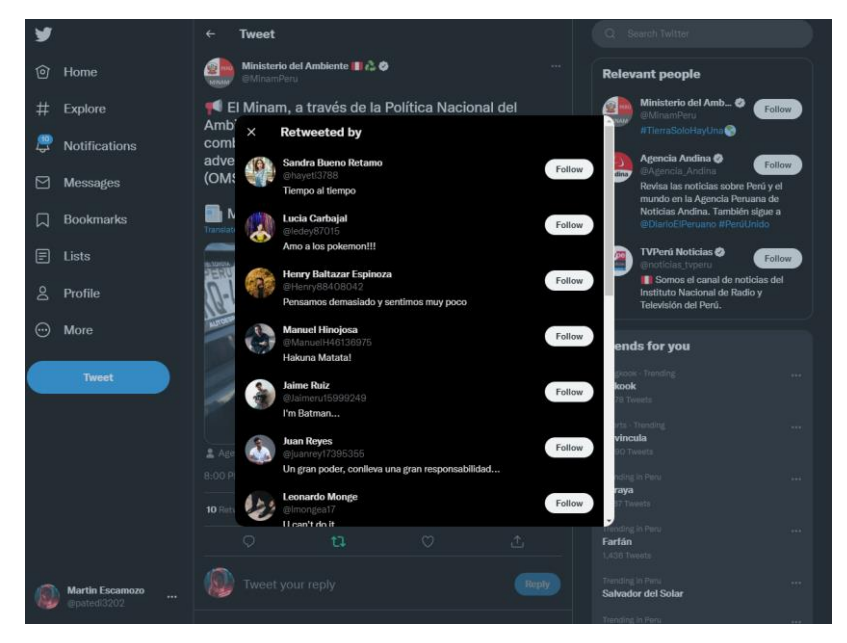

Fuente: elaboración propia

#### *4.2.2.3. Tweet 7. Generar "Me gusta" y "Retweet"*

Se procede con la ejecución del Script e ingresar las opciones para generar 10 "Me gusta" y 10 "Retweet" en el Tweet seleccionado:

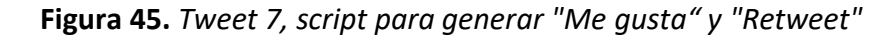

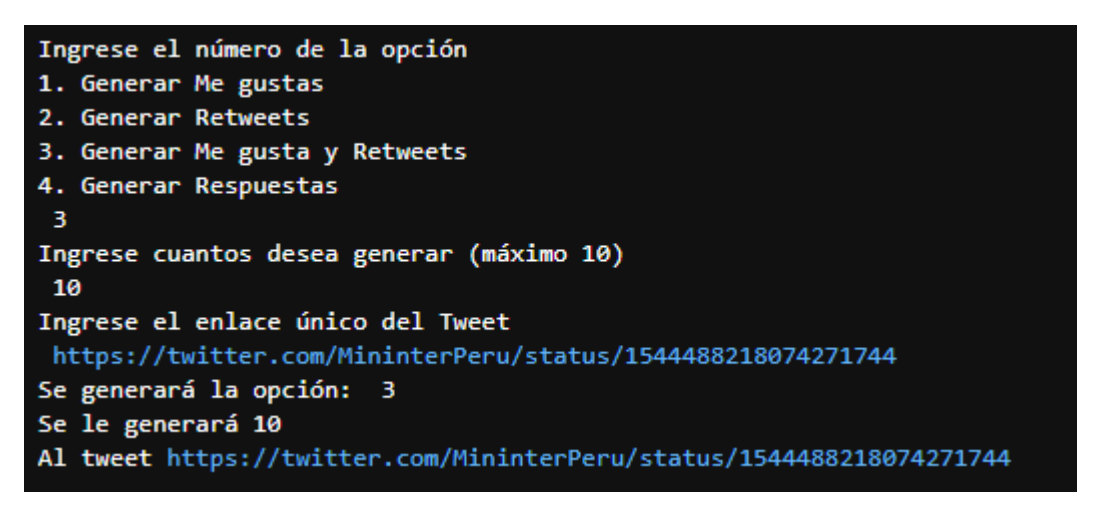

Fuente: elaboración propia

En este séptimo Tweet seleccionado que tiene como cita "S Fortalecemos la lucha contra la cibercriminalidad (5 Con el objetivo de potenciar las capacidades investigativas forenses en evidencia digital de la @PoliciaPeru, inauguramos el I Curso Especializado en Análisis Forense de la Evidencia Digital", que fue publicada el 05 de Julio de 2022 a las 8:07 PM horario peruano, por Ministerio del Interior.

La prueba se realizó el día 06 de julio de 2022 a las 01:47 PM horario peruano, cuando el Tweet cuenta con 12 "Me gusta" y 0 "Retweet", se procederá a ejecutar el script desarrollado, para poder generar "Retweet" de las cuentas de Twitter creadas previamente.

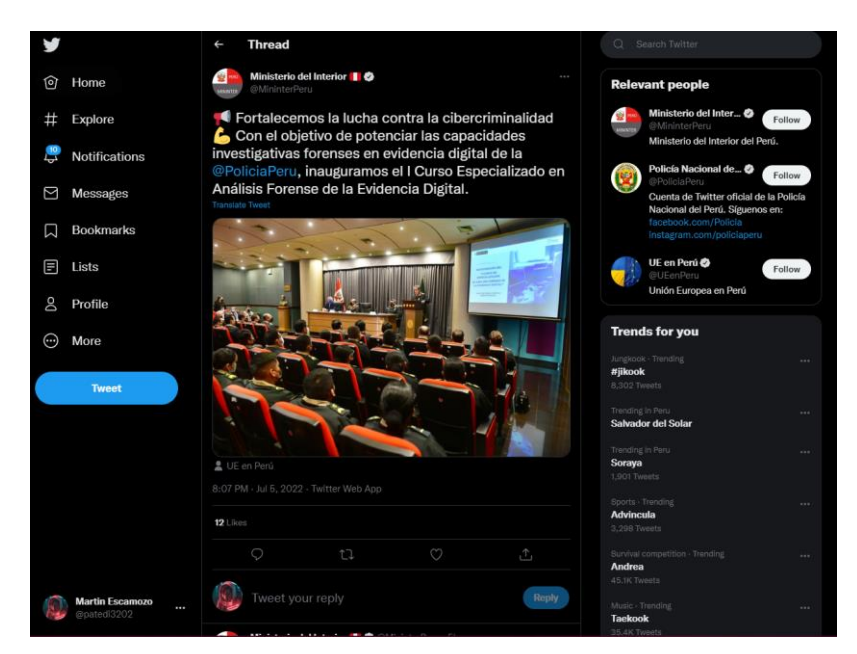

**Figura 46.** *Tweet 7, antes de realizar la prueba*

Fuente: elaboración propia

Al terminar de ejecutar el script se puede apreciar que se realizaron 10 "Me gusta" y 10 "Retweet" adicionales que provienen de las cuentas creadas anteriormente. El script se terminó de ejecutar en 8 minutos con 36 segundos.

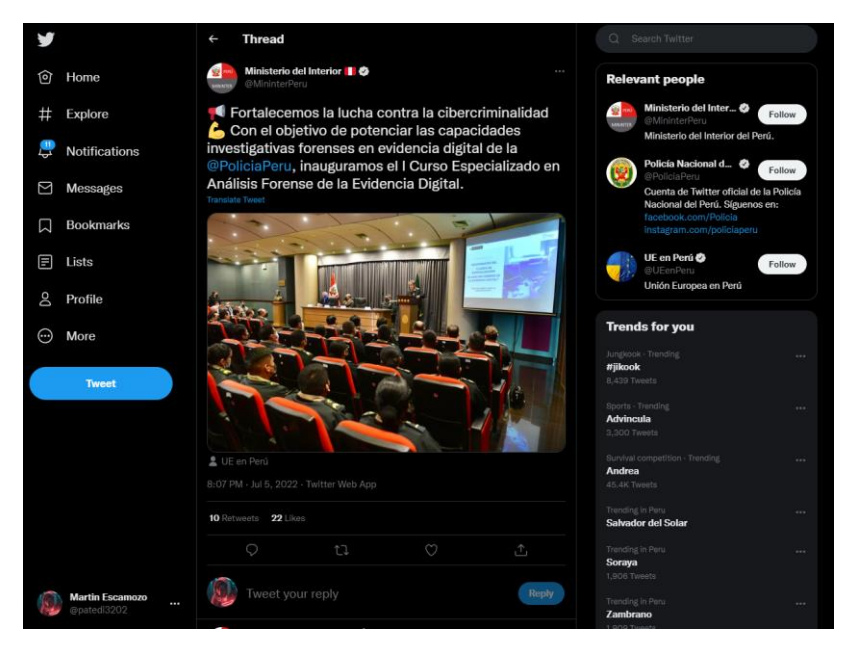

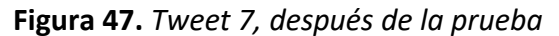

Fuente: elaboración propia

El Tweet seleccionado cuenta con los "Me gusta" generado por las cuentas de Twitter previamente creadas, como se puede visualizar en las imágenes.

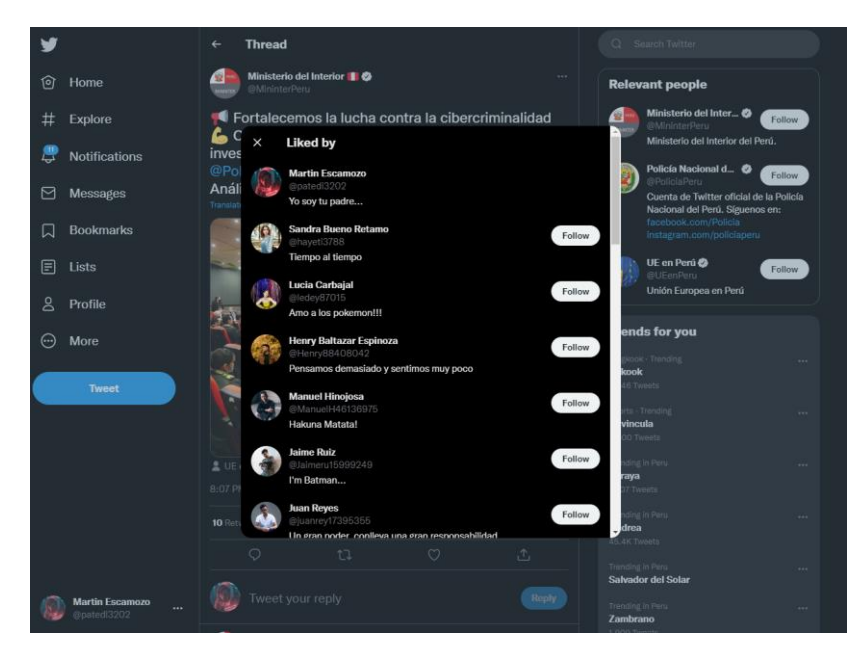

**Figura 48.** *Tweet 7, visualización de "Me gusta"*

Fuente: elaboración propia

La segunda parte para corroborar la autenticidad de la generación de "Me gusta" por las 10 cuentas de Twitter.

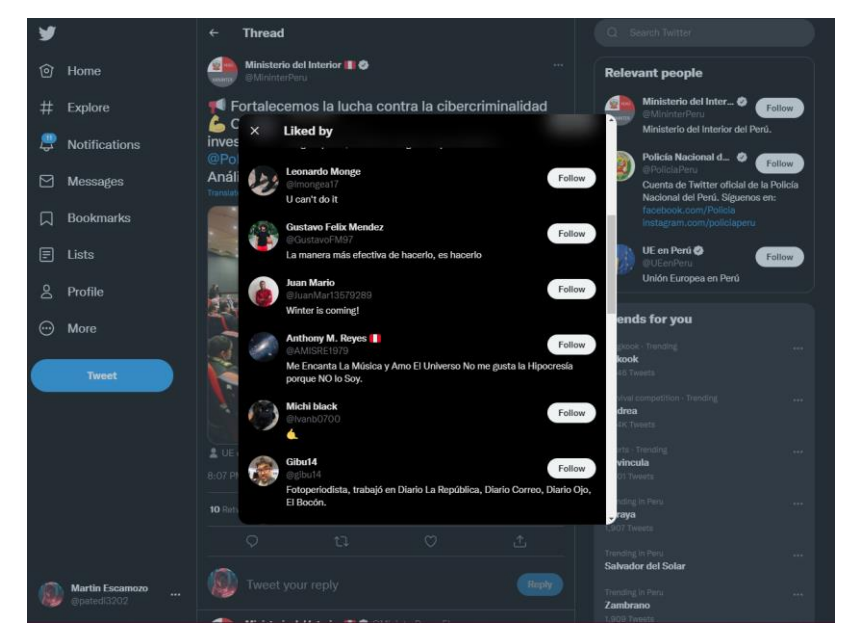

**Figura 49.** *Tweet 7, visualización de "Me gusta" parte 2*

Fuente: elaboración propia

El Tweet seleccionado también cuenta con los "Retweet" generados por las cuentas de Twitter previamente creadas, como se puede visualizar en las imágenes.

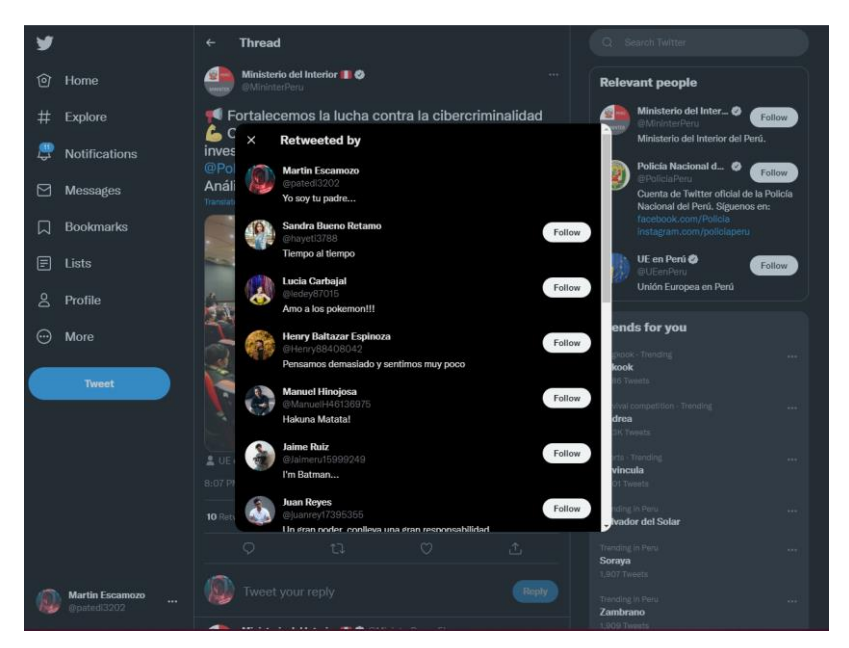

**Figura 50.** *Tweet 7, visualización de "Retweet"*

Fuente: elaboración propia

La segunda parte para corroborar la autenticidad de la generación de "Retweet" por las 10 cuentas de Twitter.

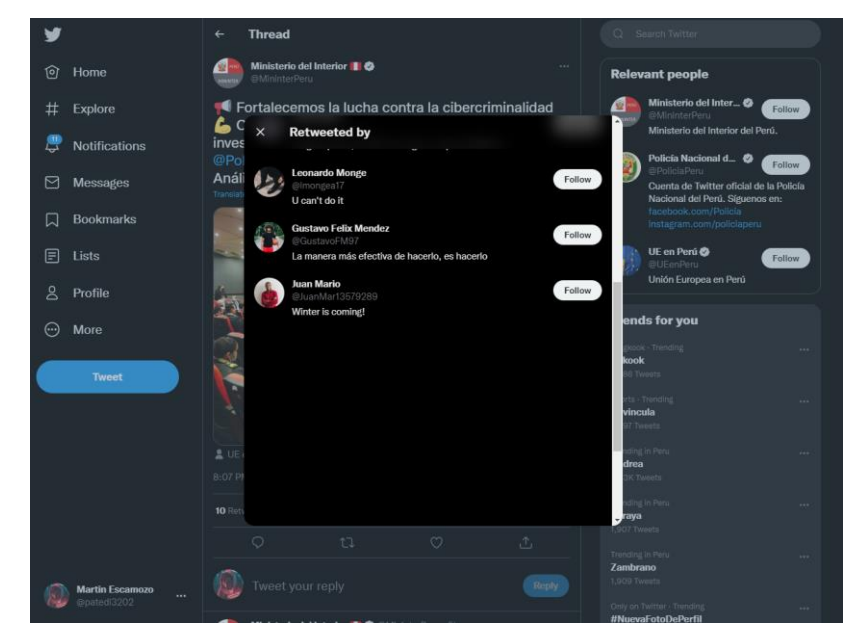

**Figura 51.** *Tweet 7, visualización de "Retweet" parte 2*

Fuente: elaboración propia

#### *4.2.2.4. Tweet 8. Generar respuestas*

Se procede con la ejecución del script e ingresar las opciones para generar 10 respuestas en el Tweet seleccionado:

**Figura 52.** *Tweet 8, script para generar respuesta*

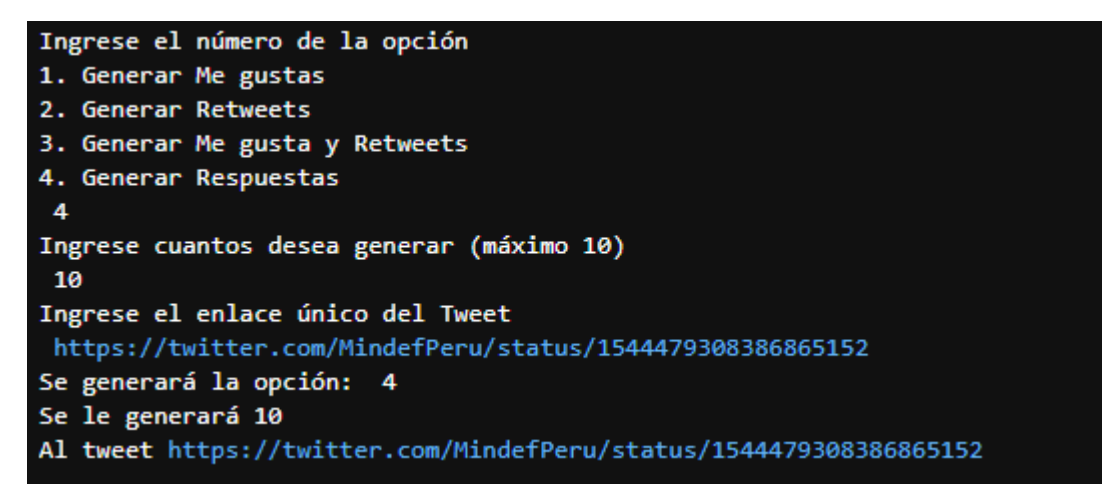

Fuente: elaboración propia

En este octavo Tweet seleccionado que tiene como cita " $\bigoplus$  ministro de Defensa presidió lanzamiento de la Cruzada Somos Grau, Seámoslo Siempre ➡️ https://gob.pe/es/n/629414", que fue publicada el 05 de Julio de 2022 a las 7:32 PM horario peruano, por Ministerio del Interior.

La prueba se realizó el día 06 de julio de 2022 a las 02:16 PM horario peruano, cuando el Tweet cuenta con 0 respuestas, se procederá a ejecutar el script desarrollado, para poder incluir respuestas de las cuentas de Twitter creadas previamente.

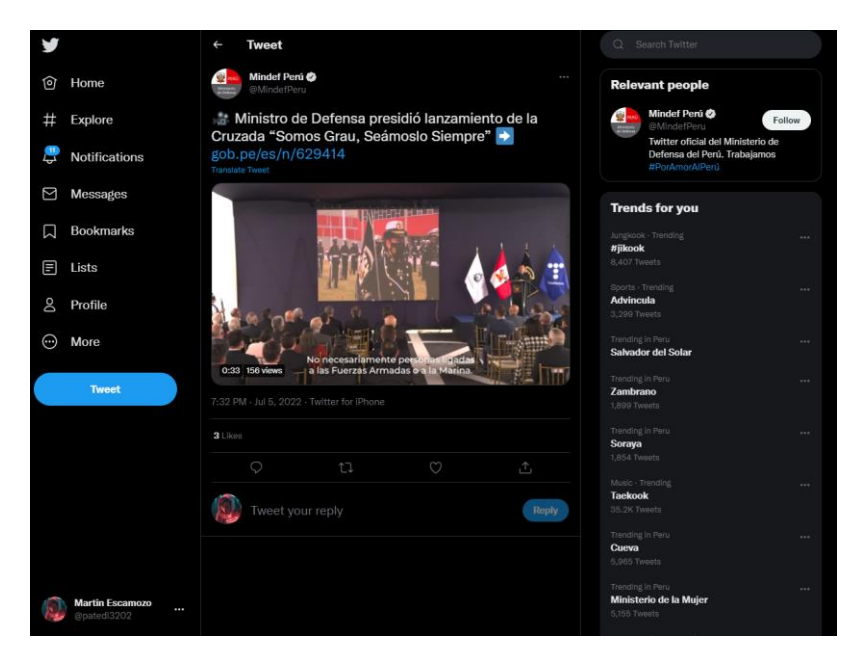

**Figura 53.** *Tweet 8, antes de realizar la prueba*

Fuente: elaboración propia

Al terminar de ejecutar el script se puede apreciar que se realizaron 10 respuestas adicionales que provienen de las cuentas creadas anteriormente. El script se terminó de ejecutar en 8 minutos con 12 segundos.

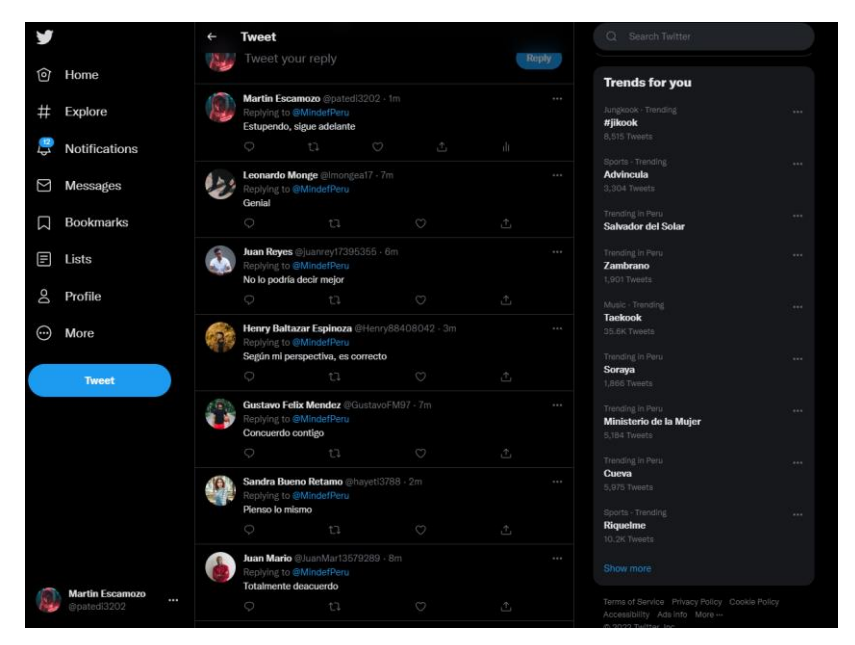

**Figura 54.** *Tweet 8, después de la prueba*

Fuente: elaboración propia

El Tweet seleccionado cuenta con las respuestas generadas por las cuentas de Twitter previamente creadas, como se puede visualizar en las imágenes.

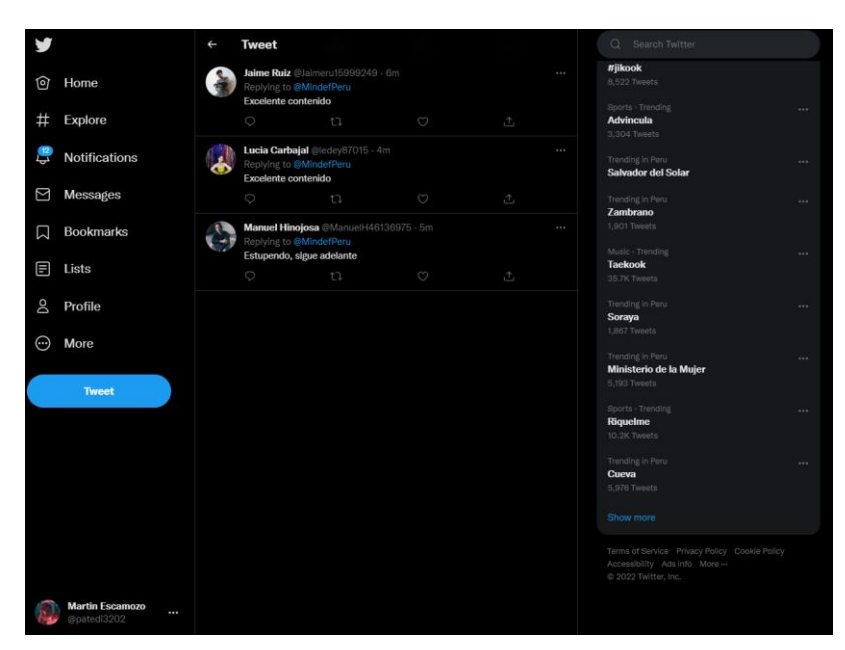

**Figura 55.** *Tweet 8, visualización de respuestas*

Fuente: elaboración propia

### 4.3.Descripción de los resultados

Luego de realizar las pruebas con el script en distintos tweets, se procede a evaluar los resultados obtenidos.

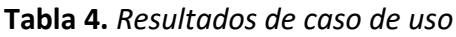

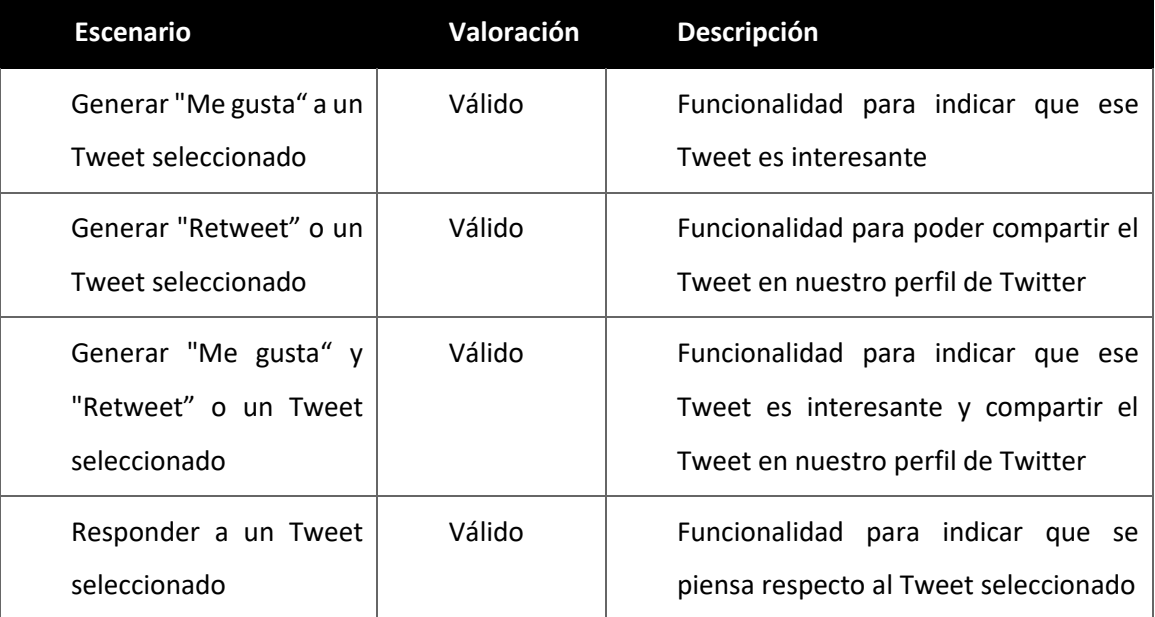

Fuente: elaboración propia

Tiempo de ejecución del script "Me gusta".

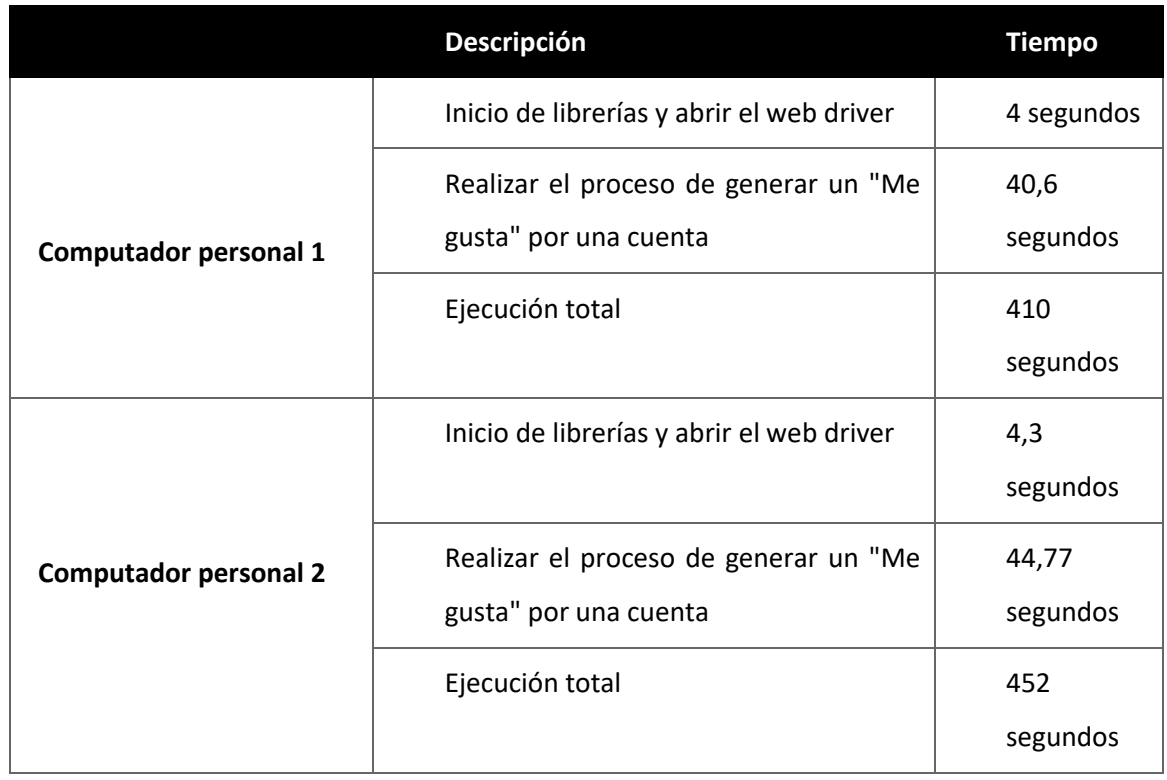

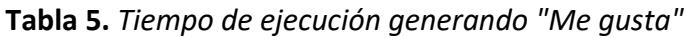

Fuente: elaboración propia

Tiempo de ejecución del script "Retweet".

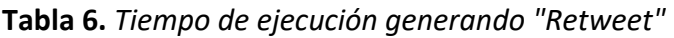

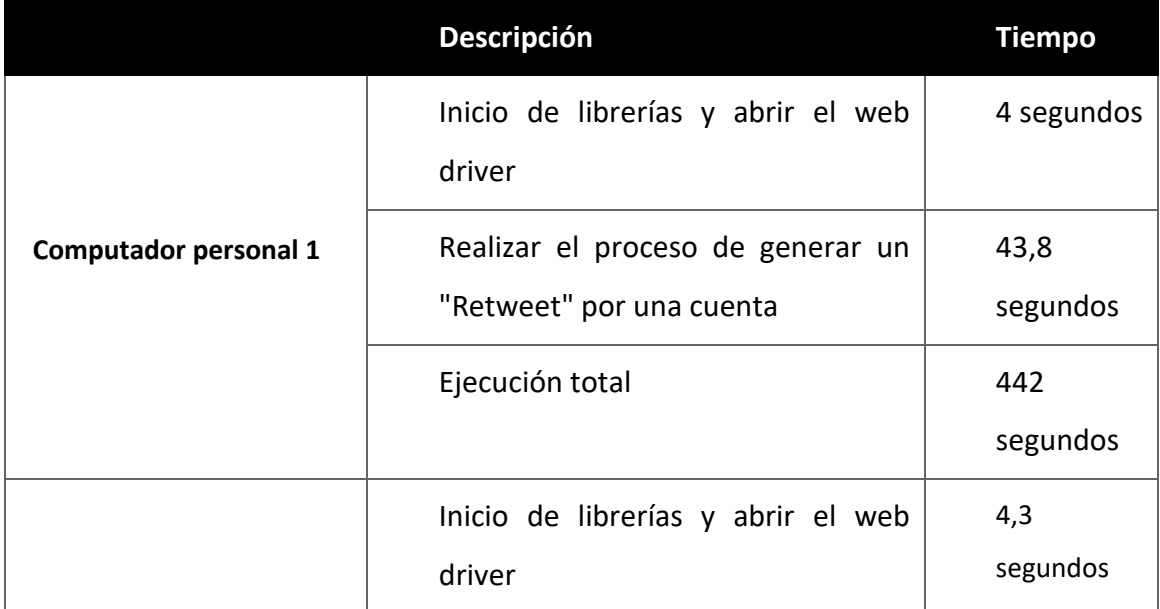

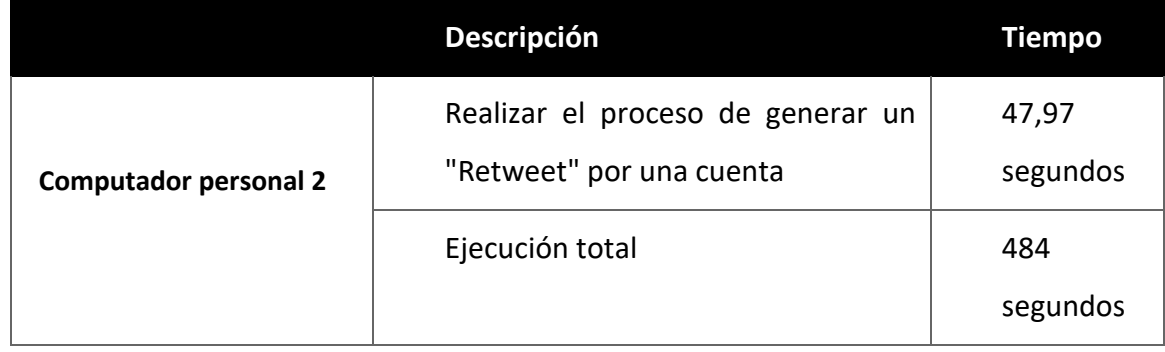

Fuente: elaboración propia

Tiempo de ejecución del script "Me gusta" y "Retweet".

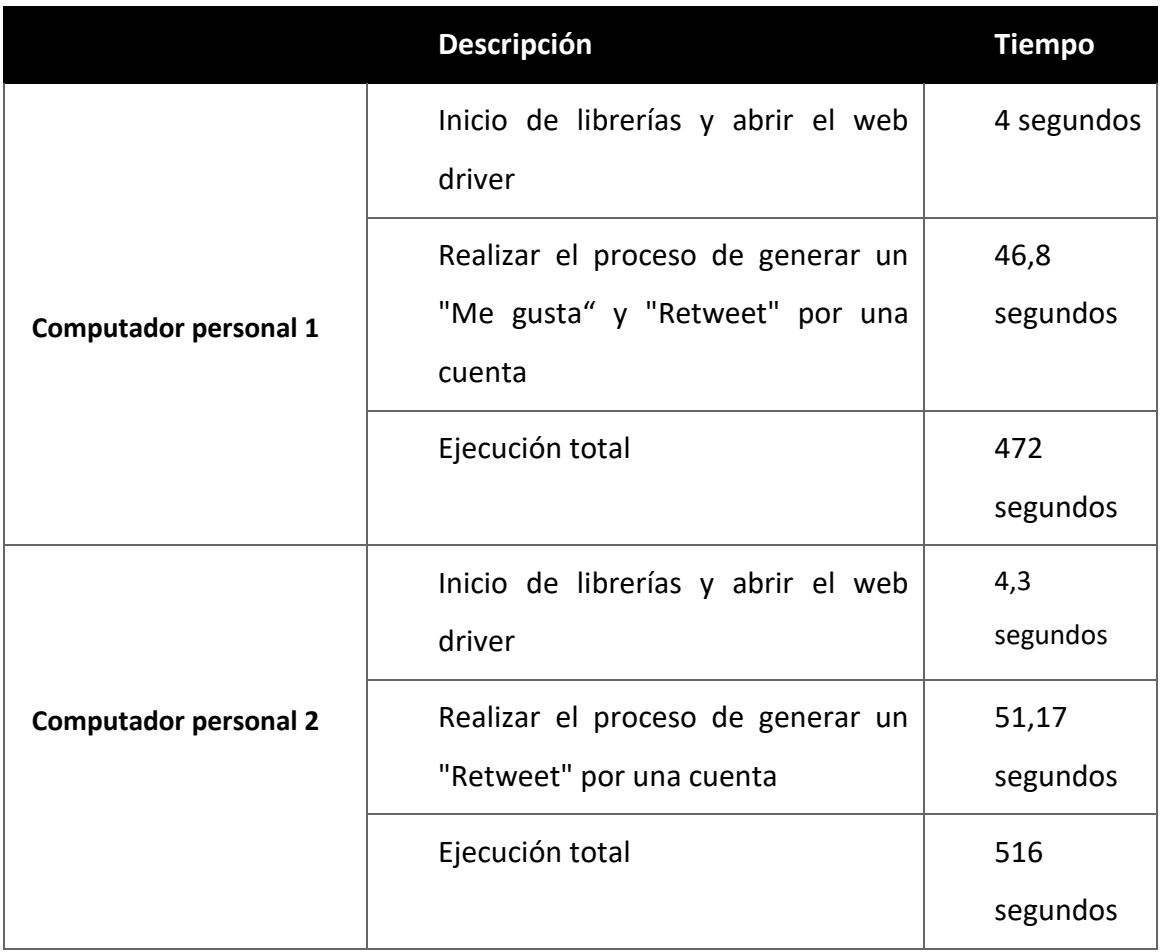

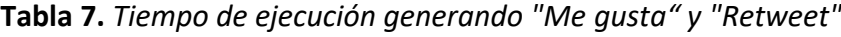

Fuente: elaboración propia

En la siguiente tabla se detalla el tiempo de ejecución del script "Respuestas" en cada computador trabajado:

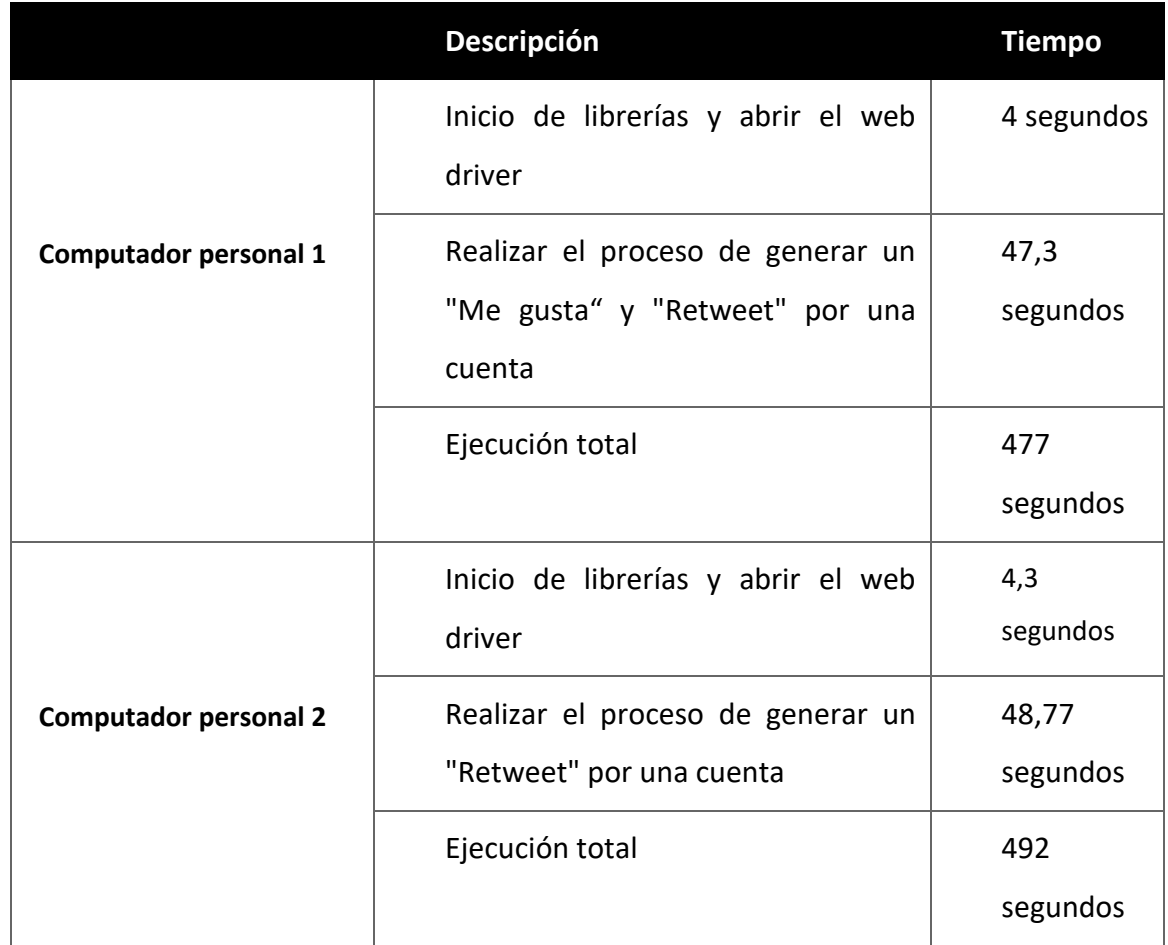

**Tabla 8.** *Tiempo de ejecución generando respuestas*

#### Fuente: elaboración propia

El tiempo de ejecución puede ser optimizado bajando el tiempo de espera para ejecutar la siguiente línea comando, esto dependerá según el procesador, memoria RAM y tarjeta gráfica y la velocidad de internet que se vaya a usar para realizar la automatización de interacciones de múltiples cuentas de Twitter.

## 5. Conclusiones y líneas de trabajo futuras

Al desarrollar el presente trabajo experimental se han logrado alcanzar los objetivos propuestos según lo descrito en el capítulo 3, pues se ha conseguido influenciar en noticias relacionadas en el contexto de Perú, mediante el desarrollo de una botnet en la red social Twitter, a partir del script desarrollado usando el web driver con el API Selenium y el lenguaje de programación Python.

Según los objetivos generales y específicos propuestos desde el comienzo del trabajo de fin de máster se concluye en el cumplimiento satisfactorio que se expondrán a continuación:

- Se llegó a gestionar hasta 10 cuentas de Twitter para poder interactuar con tweets reales publicados.
- Se crearon cuentas en Twitter de manera manual, mediante correos temporales para poder completar el proceso de verificación, sin necesidad de ingresar diferentes números de teléfono que hubieran hecho inviable las pruebas del piloto experimental.
- Se consiguió generar los "Me gusta" a un Tweet en específico, con las cuentas de Twitter creadas previamente manualmente
- Se consiguió generar los "Retweet" o un Tweet en específico, con las cuentas de Twitter creadas previamente manualmente
- Se consiguió generar los "Me gusta" y "Retweet" o un Tweet en específico, con las cuentas de Twitter creadas previamente.
- Se consiguió generar respuestas a un Tweet en específico, mediante una lista de respuestas predeterminadas, con las cuentas de Twitter creadas previamente.

Además de desarrollar bots de Twitter que generan interacciones como "Me gusta", "Retweet" o introducir comentarios en un Tweet en específico a elegir, también se logró crear cuentas en Twitter mediante correos temporales para permitir estas interacciones. De esta forma también fue posible gestionar las múltiples cuentas de Twitter para la botnet.

Esto permite evidenciar cómo se puede manipular la interacción de contenido en una red social, logrando que contenido sin verificar sea más difundido que el contenido que está

66

comprobado consiguiendo además llegar masivamente a más personas, quienes lo volverán a compartir hasta que (en última instancia) llegue a ser viral a nivel local, regional, nacional o inclusive mundial. Al llegar tan alto en su difusión este contenido tendrá más atención por lo que tendrá más opciones de corroborarse, de lo contrario podría quedar sin viralizarse, y al no tener una atención más grande podría llegar a desmentirse.

Las líneas futuras indican qué diferentes desarrollos podrían realizarse a partir de este piloto experimental y complementar en el trabajo realizado para principalmente y entre otros aspectos, favorecer la automatización de determinadas funcionalidades e incluso complementarlo con IA.

Las líneas futuras planteadas en este apartado versan sobre evolucionar este piloto experimental con el fin de llegar a un prototipo con la capacidad de realizar el proceso de automatización de la creación de las cuentas para poder guardar el usuario, contraseña y luego gestionarlas con el script desarrollado en este piloto experimental.

En particular, se proponen las siguientes para poder ampliar la capacidad de automatización y gestión múltiples de cuentas de Twitter:

- El uso de web scraping para poder extraer información de correos temporales y automatizar la creación de cuentas de Twitter.
- El uso de VPN o Proxys para poder cambiar el IP de un mismo equipo y realizar la creación de cuentas de Twitter sin necesidad de ingresar un número telefónico para que pueda ser verificado por un token enviado por SMS.
- Uso de Inteligencia artificial con un procesamiento de imágenes para poder superar los recaptchas propios de Twitter en la verificación de las cuentas.
- Optimizar el proceso de ejecución en la siguiente línea de comandos para disminuir el tiempo de ejecución del script de automatización en la interacción con tweets seleccionados.
- Utilizar correos corporativos previamente configurados para poder realizar el web scraping y automatizar la creación de cuentas de Twitter.
- Implementación para superar una cuenta bloqueada o inhabilitada que se encuentre en la tabla de Excel, para poder evaluar lo que pasa con esa cuenta manualmente y poder recuperarla o desecharla.

 Categorizar respuestas predeterminadas e integrarlo en el script para que se sienta que una persona existente lo haya escrito.

## 6. Referencias Bibliográficas

- Bastos, M., & Mercea, D. (2017, Octubre). The Brexit Botnet and User-Generated Hyperpartisan News. *Social Science Computer Review, 37*(1), 38-54. doi:https://doi.org/10.1177/0894439317734157
- Cambridge. (2022, Julio 01). *Cambridge dictionary*. Retrieved from Cambridge dictionary: https://dictionary.cambridge.org/es/diccionario/ingles/fearmonger
- Clouston, M. P., Bilodeau, O., & Décary-Hétu, D. (2017, Julio). Can We Trust Social Media Data? Social Network Manipulation by an IoT Botnet. *Proceedings of the 8th International Conference on Social Media & Society*(15), 1-9. doi:https://doi.org/10.1145/3097286.3097301

Cubas Montenegro, R. (2017, Febrero 28). *Archivo Digital UPM.* doi:49320

- Echeverría, J., & Zhou, S. (2017, Julio). Discovery, Retrieval, and Analysis of 'Star Wars' botnet in Twitter. *IEEE/ACM international conference on advances in social networks analysis and mining*, 1-8. doi:https://arxiv.org/abs/1701.02405
- Ferrara, E., Chang, H., Chen, E., Muric, G., & Patel, J. (2020, Octubre 19). Characterizing social media manipulation in the 2020 US presidential election. *First Monday, 25*(11), 12-18. doi:https://doi.org/10.5210/fm.v25i11.11431
- Gruber, D., Smerek, R., Thomas-Hunt, M., & James, E. (2017, abril). The real-time power of Twitter: Crisis management and leadership in an age of social media. *Business Horizons, 58*(2), 163-172. doi:https://doi.org/10.1016/j.bushor.2014.10.006.
- Hernandez-Suarez, A., Sanchez-Perez, G., Toscano-Medina, K., Martinez-Hernandez, V., Sanchez, V., & Perez-Meana, H. (2018, Marzo). A Web Scraping Methodology for Bypassing Twitter API. *arXiv preprint arXiv:1803.09875.*, 1-7. doi:https://doi.org/10.48550/arXiv.1803.09875
- Himelein-Wachowiak, M., Giorgi, S., Devoto, A., Rahman, M., Ungar, L., Schwartz, A., . . . Curtis, B. (2021, mayo 20). Bots and Misinformation Spread on Social Media: Implications for COVID-19. *Journal of Medical Internet Research, 23*(5), e26933. doi:10.2196/26933
- Inc, T. (2022, Junio 22). *HelpTwitter: Centro de ayuda*. Retrieved from Twitter: https://help.twitter.com/es/resources/new-user-faq
- INEI. (2021, junio 25). *Nota de Prensa*. Retrieved from INEI: https://m.inei.gob.pe/prensa/noticias/el-668-de-la-poblacion-de-6-y-mas-anos-deedad-accedio-a-internet-de-enero-a-marzo-del-presente-ano-12954/
- Jones, M. (2019, Marzo). Fake News and Fake Trends: The Weaponization of Twitter Bots in the Gulf Crisis. *International Journal of Communication, 13*, 26-27. doi:https://ijoc.org/index.php/ijoc/article/view/8994/2604
- Linvill, D., & Warren, P. (2020). Troll Factories: Manufacturing Specialized Disinformation on Twitter. *Comunicacion Politica, 37*(4), 447-467. doi:https://doi.org/10.1080/10584609.2020.1718257
- Oxford, U. (2022, junio 15). *2022 Digital News Report*. Retrieved from Interactive: https://reutersinstitute.politics.ox.ac.uk/digital-news-report/2022/interactive
- Santillán Arenas, J. U., & Sánchez Soledad, J. R. (2018). *UNAM Seguridad: Cultura de prevención para TI*. Retrieved from Botent: https://revista.seguridad.unam.mx/numero-05/botnets
- Soro Miranda, S. (2019). *Industrial control systems and IoT botnets.* España: Universitat Oberta de Catalunya (UOC). Retrieved from http://hdl.handle.net/10609/96609
- Wardle, C. (2017, Febrero 16). *First Draft*. Retrieved from First Draft: Articles: https://firstdraftnews.org/articles/fake-news-complicated/

# Anexo I: Script para la automatización de interacciones

*from time import sleep*

*from selenium.webdriver.common.keys import Keys*

*from selenium.common.exceptions import NoSuchElementException*

*from selenium import webdriver*

*from selenium.webdriver.edge import service*

*from selenium.webdriver.common.by import By*

*from selenium.webdriver.support.ui import WebDriverWait*

*from selenium.webdriver.support import expected\_conditions as EC*

*from openpyxl import load\_workbook*

*import random*

*print("Ingrese el número de la opción")*

*print("1. Generar Me gustas")*

*print("2. Generar Retweets")*

*print("3. Generar Me gusta y Retweets")*

*print("4. Generar Respuestas")*

*option = int(input())*

```
print("Ingrese cuantos desea generar (máximo 10)")
num = int(input())
print("Ingrese el enlace único del Tweet")
tweet = input()
print("Se generará la opción: ", option)
print("Se le generará", num)
print("Al tweet", tweet)
driver = 
webdriver.Edge(r'C:\Users\lmong\AppData\Local\Programs\Common\msedgedriver.ex
e')
driver.use_chromium = True
wb2 = load_workbook('bd.xlsx')
if (option==1):
  for x in range(2,num+2):
    driver.get('https://www.twitter.com/login')
    driver.maximize_window()
    sleep(10)
```
```
 username =
```

```
driver.find_element_by_xpath('//*[@id="layers"]/div/div/div/div/div/div/div[2]/div[2]/
div/div/div[2]/div[2]/div/div/div/div[5]/label/div/div[2]/div/input')
```

```
 ws = wb2['cuentas']
```
 *user = ws['C'+str(x)]*

 *username.send\_keys(user.value)*

 *sleep(3)*

*driver.find\_element\_by\_xpath('//\*[@id="layers"]/div/div/div/div/div/div/div[2]/div[2]/ div/div/div[2]/div[2]/div/div/div/div[6]/div').click()*

 *sleep(3)*

```
 password =
```
*driver.find\_element\_by\_xpath('//\*[@id="layers"]/div/div/div/div/div/div/div[2]/div[2]/ div/div/div[2]/div[2]/div[1]/div/div/div[3]/div/label/div/div[2]/div[1]/input')*

```
 ws = wb2['cuentas']
```

```
 pswd = ws['B'+str(x)]
```
 *password.send\_keys(pswd.value)*

 *sleep(3)*

```
driver.find_element_by_xpath('//*[@id="layers"]/div/div/div/div/div/div/div[2]/div[2]/
div/div/div[2]/div[2]/div[2]/div/div[1]/div/div/div/div').click()
```
 *sleep(5)*

```
 driver.get(tweet)
```
 *sleep(5)*

*driver.find\_element\_by\_xpath('/html/body/div[1]/div/div/div[2]/main/div/div/div/div[1 ]/div/section/div/div/div[1]/div/div/div[1]/article/div/div/div/div[3]/div[6]/div/div[3]/di v/div/div').click()* 

 *sleep(3)* 

 *driver.get('https://twitter.com/logout')*

 *sleep(3)*

*driver.find\_element\_by\_xpath('//\*[@id="layers"]/div[2]/div/div/div/div/div/div[2]/div[2 ]/div[2]/div[1]/div').click()*

 *sleep(3)*

*elif (option==2):*

 *#Generar Retweets*

 *for x in range(2,num+2):*

 *driver.get('https://www.twitter.com/login')*

 *driver.maximize\_window()*

 *sleep(10)*

```
 username =
```

```
driver.find_element_by_xpath('//*[@id="layers"]/div/div/div/div/div/div/div[2]/div[2]/
div/div/div[2]/div[2]/div/div/div/div[5]/label/div/div[2]/div/input')
```

```
 ws = wb2['cuentas']
```
 *user = ws['C'+str(x)]*

 *username.send\_keys(user.value)*

 *sleep(3)*

*driver.find\_element\_by\_xpath('//\*[@id="layers"]/div/div/div/div/div/div/div[2]/div[2]/ div/div/div[2]/div[2]/div/div/div/div[6]/div').click()*

 *sleep(3)*

```
 password =
```
*driver.find\_element\_by\_xpath('//\*[@id="layers"]/div/div/div/div/div/div/div[2]/div[2]/ div/div/div[2]/div[2]/div[1]/div/div/div[3]/div/label/div/div[2]/div[1]/input')*

```
 ws = wb2['cuentas']
```

```
 pswd = ws['B'+str(x)]
```
 *password.send\_keys(pswd.value)*

 *sleep(3)*

```
driver.find_element_by_xpath('//*[@id="layers"]/div/div/div/div/div/div/div[2]/div[2]/
div/div/div[2]/div[2]/div[2]/div/div[1]/div/div/div/div').click()
     sleep(5)
```

```
 driver.get(tweet)
```
 *sleep(5)*

*driver.find\_element\_by\_xpath('/html/body/div[1]/div/div/div[2]/main/div/div/div/div[1 ]/div/section/div/div/div[1]/div/div/div[1]/article/div/div/div/div[3]/div[6]/div/div[2]/di v/div/div').click()* 

 *sleep(3)* 

```
driver.find_element_by_xpath('/html/body/div[1]/div/div/div[1]/div[2]/div/div/div/div[
2]/div[3]/div/div/div/div/div[2]/div').click()
```
 *sleep(3)*

 *driver.get('https://twitter.com/logout')*

 *sleep(3)*

*driver.find\_element\_by\_xpath('//\*[@id="layers"]/div[2]/div/div/div/div/div/div[2]/div[2 ]/div[2]/div[1]/div').click()*

 *sleep(3)*

*elif (option==3):*

 *for x in range(2,num+2):*

```
 driver.get('https://www.twitter.com/login')
```

```
 driver.maximize_window()
```
 *sleep(10)*

 *username =* 

*driver.find\_element\_by\_xpath('//\*[@id="layers"]/div/div/div/div/div/div/div[2]/div[2]/ div/div/div[2]/div[2]/div/div/div/div[5]/label/div/div[2]/div/input')*

 *ws = wb2['cuentas']*

 *user = ws['C'+str(x)]*

 *username.send\_keys(user.value)*

 *sleep(3)*

```
driver.find_element_by_xpath('//*[@id="layers"]/div/div/div/div/div/div/div[2]/div[2]/
div/div/div[2]/div[2]/div/div/div/div[6]/div').click()
```
 *sleep(3)*

## *password =*

*driver.find\_element\_by\_xpath('//\*[@id="layers"]/div/div/div/div/div/div/div[2]/div[2]/ div/div/div[2]/div[2]/div[1]/div/div/div[3]/div/label/div/div[2]/div[1]/input')*

```
 ws = wb2['cuentas']
```

```
 pswd = ws['B'+str(x)]
```
 *password.send\_keys(pswd.value)*

 *sleep(3)*

*driver.find\_element\_by\_xpath('//\*[@id="layers"]/div/div/div/div/div/div/div[2]/div[2]/ div/div/div[2]/div[2]/div[2]/div/div[1]/div/div/div/div').click()*

 *sleep(5)*

 *driver.get(tweet)*

 *sleep(5)*

*driver.find\_element\_by\_xpath('/html/body/div[1]/div/div/div[2]/main/div/div/div/div[1 ]/div/section/div/div/div[1]/div/div/div[1]/article/div/div/div/div[3]/div[6]/div/div[3]/di v/div/div').click()* 

 *sleep(3)*

*driver.find\_element\_by\_xpath('/html/body/div[1]/div/div/div[2]/main/div/div/div/div[1 ]/div/section/div/div/div[1]/div/div/div[1]/article/div/div/div/div[3]/div[6]/div/div[2]/di v/div/div').click()* 

 *sleep(3)* 

*driver.find\_element\_by\_xpath('/html/body/div[1]/div/div/div[1]/div[2]/div/div/div/div[ 2]/div[3]/div/div/div/div/div[2]/div').click()* 

 *sleep(3)*

 *driver.get('https://twitter.com/logout')*

 *sleep(3)*

*driver.find\_element\_by\_xpath('//\*[@id="layers"]/div[2]/div/div/div/div/div/div[2]/div[2 ]/div[2]/div[1]/div').click()*

 *sleep(3)*

*elif (option==4):*

 *for x in range(2,num+2):*

 *driver.get('https://www.twitter.com/login')*

 *driver.maximize\_window()*

 *sleep(10)*

## *username =*

*driver.find\_element\_by\_xpath('//\*[@id="layers"]/div/div/div/div/div/div/div[2]/div[2]/ div/div/div[2]/div[2]/div/div/div/div[5]/label/div/div[2]/div/input')*

```
 ws = wb2['cuentas']
```
 *user = ws['C'+str(x)]*

 *username.send\_keys(user.value)*

 *sleep(3)*

*driver.find\_element\_by\_xpath('//\*[@id="layers"]/div/div/div/div/div/div/div[2]/div[2]/ div/div/div[2]/div[2]/div/div/div/div[6]/div').click()*

 *sleep(3)*

```
 password =
```
*driver.find\_element\_by\_xpath('//\*[@id="layers"]/div/div/div/div/div/div/div[2]/div[2]/ div/div/div[2]/div[2]/div[1]/div/div/div[3]/div/label/div/div[2]/div[1]/input')*

 *ws = wb2['cuentas']*

 *pswd = ws['B'+str(x)]*

 *password.send\_keys(pswd.value)*

 *sleep(3)*

*driver.find\_element\_by\_xpath('//\*[@id="layers"]/div/div/div/div/div/div/div[2]/div[2]/ div/div/div[2]/div[2]/div[2]/div/div[1]/div/div/div/div').click()*

 *sleep(5)*

 *driver.get(tweet)*

 *sleep(5)*

*driver.find\_element\_by\_xpath('/html/body/div[1]/div/div/div[2]/main/div/div/div/div[1 ]/div/section/div/div/div[1]/div/div/div[1]/article/div/div/div/div[3]/div[6]/div/div[1]/di v/div/div').click()* 

 *sleep(3)*

 *comment =* 

*driver.find\_element\_by\_xpath('/html/body/div[1]/div/div/div[1]/div[2]/div/div/div/div/*

80

```
div/div[2]/div[2]/div/div/div/div[3]/div/div[2]/div/div/div/div/div[2]/div[1]/div/div/div/d
iv/div/div/div/div/div/label/div[1]/div/div/div/div/div[2]/div/div/div/div')
     aleatorio= random.randint(2, 11)
     ws = wb2['cuentas']
     cmnt = ws['D'+str(aleatorio)]
     comment.send_keys(cmnt.value)
     sleep(3)
driver.find_element_by_xpath('/html/body/div[1]/div/div/div[1]/div[2]/div/div/div/div/
div/div[2]/div[2]/div/div/div/div[3]/div/div[2]/div/div/div/div/div[2]/div[3]/div/div/div[2
]/div[2]/div').click()
```
 *sleep(3)*

 *driver.get('https://twitter.com/logout')*

 *sleep(3)*

*driver.find\_element\_by\_xpath('//\*[@id="layers"]/div[2]/div/div/div/div/div/div[2]/div[2 ]/div[2]/div[1]/div').click()*

 *sleep(3)*

 *else:*

 *print("Ingrese una opción válida")*